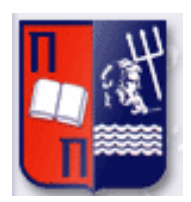

## **Πανεπιστήμιο Πειραιώς – Τμήμα Πληροφορικής**

## **Πρόγραμμα Μεταπτυχιακών Σπουδών**

**«Πληροφορική»**

## **Μεταπτυχιακή Διατριβή**

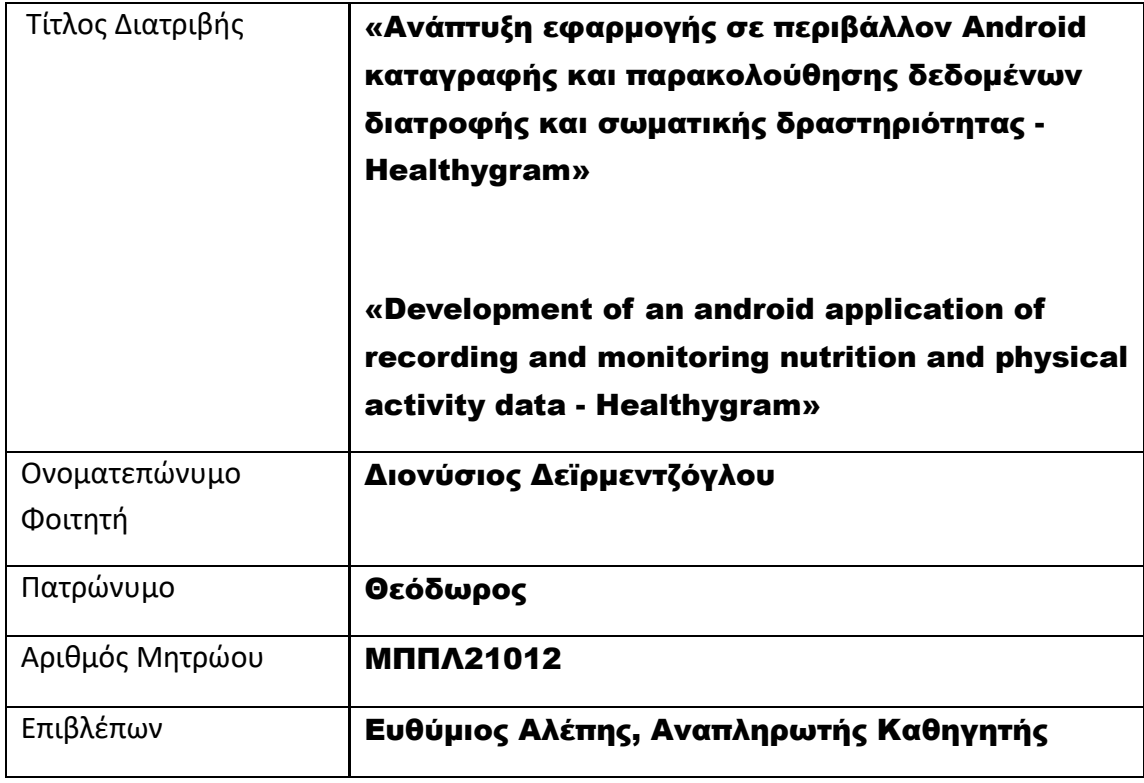

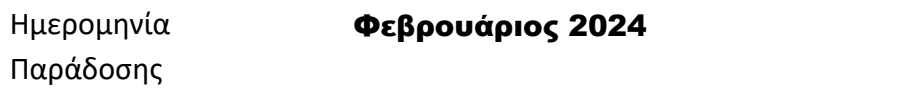

## Τριμελής Εξεταστική Επιτροπή

(υπογραφή) (υπογραφή) (υπογραφή)

Ευθύμιος Αλέπης

Αναπληρωτής Καθηγητής

Μαρία Βίρβου

Καθηγήτρια

Κωνσταντίνος Πατσάκης

Αναπληρωτής Καθηγητής

«Ανάπτυξη εφαρμογής σε περιβάλλον Android καταγραφής και παρακολούθησης δεδομένων διατροφής και σωματικής δραστηριότητας - Healthygram»

2

# Περιεχόμενα

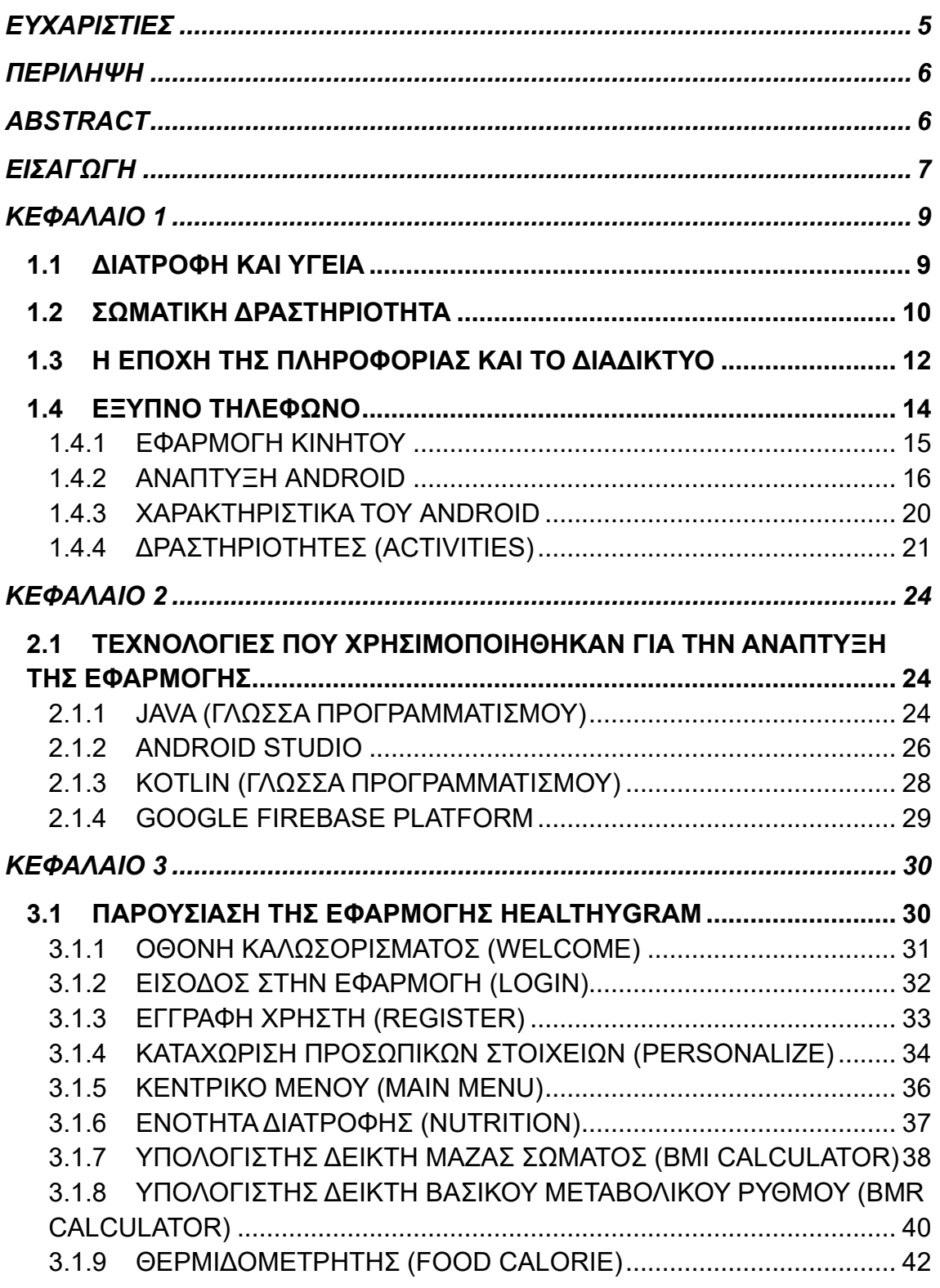

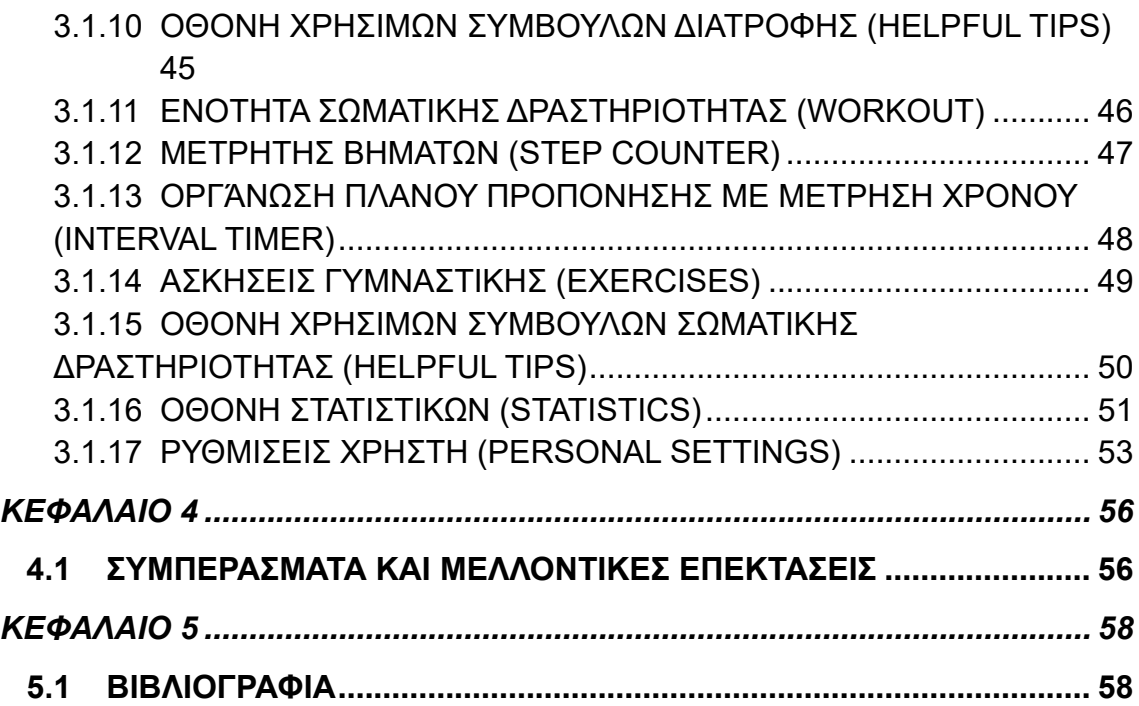

«Ανάπτυξη εφαρμογής σε περιβάλλον Android καταγραφής και παρακολούθησης δεδομένων διατροφής και σωματικής δραστηριότητας - Healthygram»

4

#### <span id="page-4-0"></span>ΕΥΧΑΡΙΣΤΙΕΣ

Στα πλαίσια της σύνταξης της διπλωματικής μου εργασίας, θα ήθελα να ευχαριστήσω όλους τους καθηγητές του Τμήματος Πληροφορικής του Πανεπιστημίου Πειραιώς για τις γνώσεις που απέκτησα και τις συμβουλές τους σε αυτά τα δύο χρόνια των σπουδών μου.

Και στη συνέχεια ήθελα να ευχαριστήσω και τον επιβλέποντα καθηγητή μου, κύριο Ευθύμιο Αλέπη για την καθοδήγηση και τις συμβουλές του τόσο στις εργασίες των μαθημάτων, όσο και στη σύνταξη και βελτίωση αυτής της διπλωματικής.

#### <span id="page-5-0"></span>ΠΕΡΙΛΗΨΗ

Η ολοένα και αυξανόμενη ανάπτυξης της τεχνολογίας και κυρίως του διαδικτύου και η αυξανόμενη χρήση των κινητών τηλεφώνων με τις αμέτρητες εφαρμογές που κυκλοφορούν, σκοπεύουν στην διασκέδαση, την κοινωνικοποίηση και την εξοικονόμηση χρόνου στην καθημερινότητά μας. Ωστόσο, η υγεία αλλά και το σώμα μας χρειάζονται φροντίδα, περιποίηση αλλά και προσωπική προσπάθεια.

Η παρούσα διπλωματική έχει τον ακόλουθο σκοπό: να δώσει το κίνητρο που χρειάζεται κάποιος για να εντάξει στη ζωή του τη διατροφή και την σωματική δραστηριότητα, μέσα από τη χρήση της εφαρμογής «Healthygram». Αρχικά γίνεται αναφορά στον κόσμο των εφαρμογών στα κινητά τηλέφωνα και πιο συγκεκριμένα σε τηλέφωνα με λογισμικό Android. Στη συνέχεια, παρουσιάζεται η λειτουργικότητα της εφαρμογής που μέσα από τις συμβουλές και τα εργαλεία μέτρησης που παρέχει, προσφέρει συνεχή παρακολούθηση για βέλτιστα αποτελέσματα. Και τέλος, κάποια συμπεράσματα και μελλοντικές επεκτάσεις της εφαρμογής για να μπορεί να χρησιμοποιηθεί από όλους τους ανθρώπους ανεξαρτήτως ηλικίας, σωματότυπου και προτιμήσεις είδους γυμναστικής.

#### <span id="page-5-1"></span>ABSTRACT

The ever-increasing development of technology and especially the internet and the increasing use of mobile phones with the countless applications that are available, aim at entertainment, socialization and saving time in our daily lives. However, our health and our bodies need care, treatment and personal effort.

This diploma has the following purpose: to give the motivation one needs to incorporate nutrition and physical activity into one's life, using the "Healthygram" application. Initially, reference is made to the world of mobile phone applications, and more specifically to phones with Android software. Next, the functionality of the application is presented which, through the advice and measurement tools it provides, offers continuous monitoring for optimal results. And finally, some conclusions and future extensions of the application so that it can be used by all people regardless of age, body type and fitness type preferences.

#### <span id="page-6-0"></span>ΕΙΣΑΓΩΓΗ

Η συγκεκριμένη διπλωματική απευθύνεται τόσο στους ανθρώπους για τους οποίους η διατροφή και η αθλητική δραστηριότητα αποτελούν τρόπο ζωής και θέλουν με κάποιον τρόπο να τις παρακολουθούν, ώστε να έχουν καλύτερα αποτελέσματα, όσο και σε εκείνους που επιζητούν το κίνητρο για να παρακινηθούν και να βάλουν αυτές τις συνήθειες στη ζωή τους.

Η καλή διατροφή είναι ένας από τους πιο αξιοσημείωτους παράγοντες για τη διατήρηση των επιπέδων ενέργειας, του φυσιολογικού σωματικού βάρους και της υγείας και παίζει πολύ σημαντικό ρόλο στην θεραπεία, πρόληψη και διαχείριση των ιατρικών καταστάσεων. Η βιβλιογραφική ανασκόπηση έχει σταθερά όλα αυτά τα χρόνια αναδείξει ότι οι βελτιώσεις στην διατροφή μπορούν να οδηγήσουν σε βελτιωμένη εικόνα δεικτών υγείας και σε μείωση των αναγκών ιατρικής περίθαλψης. Υπάρχουν αρκετές εφαρμογές που κυκλοφορούν στο διαδίκτυο οι οποίες στοχεύουν στην απώλεια βάρους αλλά ορισμένες έχουν μειονεκτήματα όπως για κάποιους μπορεί να θεωρούνται χρονοβόρες, ζημιογόνες ή προβληματικές.

Η «healthygram» παρέχει συμβουλές για το σωστό συνδυασμό διατροφής και σωματικής άσκησης καθώς και εργαλεία μέτρησης (π.χ. θερμιδομετρητές, μετρητής βημάτων, οργάνωση πλάνου γυμναστικής κλπ.), τα οποία βοηθούν τους χρήστες στην οργάνωση της άσκησής τους και την πρόσληψη των θερμίδων, καθώς και τους καθοδηγούν στο να αποκτήσουν υγιεινές συνήθειες, οι οποίες για παράδειγμα μπορεί να αφορούν στις επιλογές στα ψώνια ή στις επιλογές εξόδου για φαγητό.

Στο πρώτο κεφάλαιο της εργασίας, γίνεται μία ανασκόπηση σε ιστορικά γεγονότα που αφορούν την εξάπλωση του διαδικτύου, τη ραγδαία αύξηση της χρήσης των έξυπνων τηλεφώνων, το λογισμικό που χρησιμοποιούν τα περισσότερα από αυτά τα τηλέφωνα και τις εφαρμογές που αναπτύσσονται, αλλά και γενικές αναλύσεις για τη διατροφή και τη σωματική δραστηριότητα. Στις μέρες μας, με την τόσο μεγάλη απήχηση και επιρροή που έχουν τα μέσα κοινωνικής δικτύωσης και οι διαφημίσεις που προβάλλουν το «φαίνεσθαι», έχουν κάνει τον κόσμο πιο σκληρό και ανταγωνιστικό.

Στο δεύτερο κεφάλαιο αναλύονται η γλώσσα προγραμματισμού και τα εργαλεία που χρησιμοποιήθηκαν, καθώς και η βάση δεδομένων που αποθηκεύονται οι εγγραφές για την ανάπτυξη της εφαρμογής.

Στο τρίτο κεφάλαιο παρουσιάζεται η εφαρμογή «healthygram» που αναπτύχθηκε στο πλαίσιο της διπλωματικής εργασίας. Η λειτουργικότητα της

εφαρμογής, παροχή συμβουλών διατροφής και άσκησης, μετρητές για την παρακολούθηση στατιστικών στοιχείων και οργάνωση πλάνου γυμναστικής είναι μερικά από τα περιεχόμενα της «healthygram». Πιο συγκεκριμένα, το κεφάλαιο αυτό αποτελεί έναν βήμα προς βήμα οδηγό αναλύοντας την κάθε οθόνη της εφαρμογής.

Και στο τελευταίο κεφάλαιο, συνοψίζεται η εργασία αναφέροντας κάποια συμπεράσματα από την εκπόνησή της, όπως και μελλοντικές ιδέες ή επεκτάσεις με τις οποίες θα μπορούσε να συνεχίσει η ανάπτυξη της εφαρμογής.

#### <span id="page-8-0"></span>ΚΕΦΑΛΑΙΟ 1

#### <span id="page-8-1"></span>1.1 ΔΙΑΤΡΟΦΗ ΚΑΙ ΥΓΕΙΑ

«Φάρμακο ας γίνει η τροφή σας και η τροφή σας ας γίνει φάρμακό σας» είχε διατυπώσει τόσο σοφά ο Ιπποκράτης, εισάγοντας την ιδέα ότι το καλύτερο φάρμακο προσφέρεται απλόχερα μέσω της τροφής. Με απλά λόγια, η τροφή είναι το 'καύσιμο' του οργανισμού. Τα θρεπτικά συστατικά που λαμβάνει ο άνθρωπος από την τροφή είναι απολύτως απαραίτητα για την εκπόνηση όλων των πολύπλοκων μεταβολικών διεργασιών που επιτελεί συνεχώς ο οργανισμός του για να διατηρείται στη ζωή και να έχει ένα καλό επίπεδο λειτουργικότητας.

Για παράδειγμα, οι υδατάνθρακες αποτελούν την πιο άμεση πηγή ενέργειας για τα κύτταρα του ανρθώπου. Οι πρωτεΐνες παίζουν σημαντικό ρόλο σχεδόν σε όλες τις λειτουργίες του οργανισμού και συχνά αποκαλούνται «εργάτες» των κυττάρων και των οργάνων. Έχουν δομικό ρόλο και παράλληλα συμμετέχουν σε ορμονικές, ανοσολογικές και άλλες λειτουργίες του οργανισμού. Τα λιπίδια, μεταξύ άλλων, αποτελούν πρόδρομες ενώσεις ορμονών αλλά και φορείς των λιποδιαλυτών βιταμινών. Τα μικροθρεπτικά συστατικά των τροφών όπως οι βιταμίνες, τα ιχνοστοιχεία και τα μέταλλα είναι επίσης ύψιστης σημασίας για την υγεία, αφού συμμετέχουν σε πληθώρα αντιδράσεων του μεταβολισμού και συχνά η ανεπάρκεια τους συνδέεται με νόσηση. Ως εκ τούτου, τα τρόφιμα και ποτά που καταναλώνει κάποιος έχουν καθοριστική επίδραση στην εύρυθμη λειτουργία του οργανισμού του και κατ' επέκταση στην υγεία του.

Η σχέση μεταξύ της διατροφής και της υγείας είναι τεκμηριωμένη εδώ και πολλές δεκαετίες και συνέχεια αναθεωρείται και εμπλουτίζεται από τους ειδικούς και από τους αρμόδιους οργανισμούς. Σημαντικά στοιχεία καταδεικνύουν με σαφήνεια ότι ένα υγιεινό πρότυπο διατροφής μπορεί να βοηθήσει στη διατήρηση καλής υγείας και στη μείωση του κινδύνου για χρόνιες ασθένειες σε όλα τα στάδια της ζωής. Είναι πλέον σαφές πως η σωστή διατροφή έχει πολυεπίπεδη επίδραση στην ανθρώπινη υγεία και συμβάλλει στη μακροζωία. Συγκεκριμένα, η υιοθέτηση μιας υγιεινής και ισορροπημένης διατροφής σχετίζεται με ένα ευρύ φάσμα παραγόντων που συνδιαμορφώνουν μια καλή ποιότητα ζωής, όπως η παραγωγικότητα, η βελτιωμένη μνήμη και διάθεση, η καλή γνωσιακή λειτουργία, η ενίσχυση της άμυνας του οργανισμού, η διατήρηση της οστικής και μυϊκής μάζας.

Παράλληλα, η σωστή διατροφή αποδεδειγμένα σχετίζεται με μειωμένο κίνδυνο για ένα ευρύτατο φάσμα ασθενειών – από την παχυσαρκία, τα καρδιαγγειακά

νοσήματα, το διαβήτη τύπου 2, την ηπατική νόσο και κάποιους τύπους καρκίνου, έως τις διαταραχές του ανοσοποιητικού συστήματος και τα αυτοάνοσα νοσήματα όπως η κοιλιοκάκη, την οστεοπόρωση και τις νευρολογικές παθήσεις – τα οποία αποτελούν κυρίαρχα ζητήματα δημόσιας υγείας σε παγκόσμιο επίπεδο.

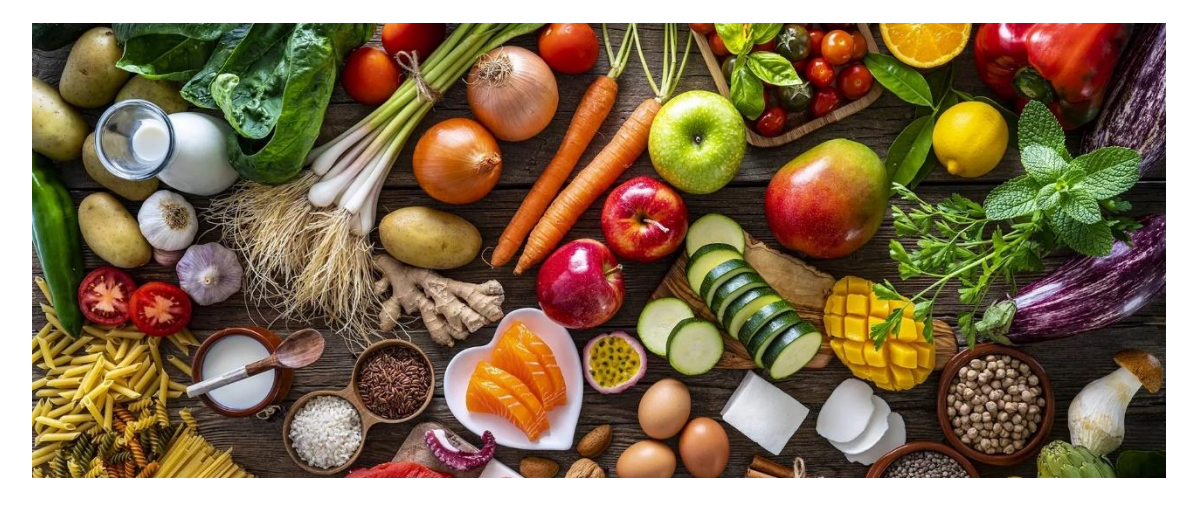

**Εικόνα 1.1: Η σωστή διατροφή επιδρά στην ανθρώπινη υγεία και μακροζωία**

### <span id="page-9-0"></span>1.2 ΣΩΜΑΤΙΚΗ ΔΡΑΣΤΗΡΙΟΤΗΤΑ

Ο αθλητισμός και γενικά η σωματική δραστηριότητα ανέκαθεν θεωρούνταν ιδανικό από πολλούς πολιτισμούς στην ιστορία της ανθρωπότητας. Οι αρχαίοι Έλληνες, έδιναν ιδιαίτερη σημασία στις αθλητικές δραστηριότητες. Μάλιστα η σωματική δραστηριότητα ήταν για εκείνους τρόπος ζωής. Άλλωστε, αυτή τους η αξία την οποία έδιναν στον αθλητισμό διαφαίνεται από το γεγονός ότι τον είχαν εντάξει στο εκπαιδευτικό σύστημα και μάλιστα αποτελούσε το σπουδαιότερο στοιχείο στην εκπαίδευση τους. Είναι αξιοσημείωτο ότι δεν υπήρχε πόλη στην αρχαία Ελλάδα όπου δεν υπήρχε γυμνάσιο (χώρο αποκλειστικά αφιερωμένο στη σωματική άσκηση των πολιτών). Συνοπτικά, η ακόλουθη αρχαιοελληνική ρήση αποδεικνύει τη σημασία που προσέδιδαν στον αθλητισμό : «νοῦς ὑγιής ἐν σώματι ὑγιεῖ».

Γενικότερα, κάθε κίνηση του σώματος για την οποία απαιτείται κατανάλωση ενέργειας και, επομένως, αποτελεί σημαντικό παράγοντα για τη διατήρηση φυσιολογικού σωματικού βάρους αποτελεί τη σωματική δραστηριότητα. Η συστηματική σωματική δραστηριότητα έχει βρεθεί ότι μειώνει τον κίνδυνο εμφάνισης υπέρτασης, καρδιαγγειακών νοσημάτων, σακχαρώδους διαβήτη τύπου 2 και άλλων νοσημάτων. Επιπλέον, προστατεύει από την οστεοπόρωση και τα κατάγματα, ενώ σχετίζεται με καλύτερη ψυχική υγεία και μακροζωία. Αντίθετα, ο καθιστικός τρόπος

ζωής και η έλλειψη σωματικής δραστηριότητας (π.χ., παρακολούθηση τηλεόρασης) σχετίζεται με αύξηση της συχνότητας εμφάνισης νοσημάτων όπως η παχυσαρκία, τα καρδιαγγειακά νοσήματα, ο σακχαρώδης διαβήτης τύπου 2 κ.ά.

Η σωματική δραστηριότητα περιλαμβάνει τα εξής:

• κάθε δραστηριότητα που πραγματοποιείται στο πλαίσιο της εργασίας, τις οικιακές εργασίες και τις καθημερινές μετακινήσεις

• κάθε δραστηριότητα κατά τον ελεύθερο χρόνο. Εδώ ανήκει και η άσκηση. Πρόκειται για κάθε δραστηριότητα προγραμματισμένη, δομημένη και επαναλαμβανόμενη, που αποσκοπεί στη βελτίωση ή τη διατήρηση της φυσικής κατάστασης. Περιλαμβάνει όλα τα αθλήματα, τη γυμναστική, τον χορό κ.ά

Η σωματική δραστηριότητα διακρίνεται σε επίπεδα ανάλογα με την έντασή της. Η ένταση αναφέρεται στο «πόσο σκληρά – με πόση προσπάθεια» πραγματοποιεί ένα άτομο τη συγκεκριμένη δραστηριότητα και διαφοροποιείται ανάλογα με το επίπεδο της φυσικής κατάστασης των ατόμων. Η ένταση της σωματικής δραστηριότητας διακρίνεται στα ακόλουθα 3 επίπεδα:

• Χαμηλή: περιλαμβάνει δραστηριότητες της καθημερινής ζωής που δεν απαιτούν ιδιαίτερη προσπάθεια, π.χ., χαλαρό περπάτημα, ελαφριές δουλειές του σπιτιού

• Μέτρια: περιλαμβάνει δραστηριότητες που κάνουν την καρδιά, τους πνεύμονες και τους μυς να λειτουργήσουν πιο έντονα από ό,τι συνήθως, προκαλώντας εμφανή αύξηση των καρδιακών παλμών και του ρυθμού αναπνοής. Κατά τη διάρκεια δραστηριότητας μέτριας έντασης, ένα άτομο μπορεί να διατηρήσει μια συνομιλία, αλλά δεν μπορεί να τραγουδήσει. Εδώ ανήκουν δραστηριότητες όπως έντονο περπάτημα, ανέβασμα σκάλας, χορός, κολύμπι, δουλειές του σπιτιού κ.ά

• Υψηλή: περιλαμβάνει δραστηριότητες που κάνουν την καρδιά, τους πνεύμονες και τους μυς να λειτουργήσουν ακόμα πιο έντονα σε σχέση με τις δραστηριότητες μέτριας έντασης, αυξάνοντας κατά πολύ τους καρδιακούς παλμούς και τον ρυθμό της αναπνοής. Κατά τη διάρκεια δραστηριότητας υψηλής έντασης, το άτομο δεν μπορεί να αρθρώσει παρά λίγες λέξεις πριν χρειαστεί να σταματήσει για να πάρει αναπνοή. Εδώ ανήκουν δραστηριότητες όπως το τρέξιμο, η ποδηλασία με γρήγορους ρυθμούς, το γρήγορο κολύμπι, η μετακίνηση μεγάλου βάρους κ.ά.

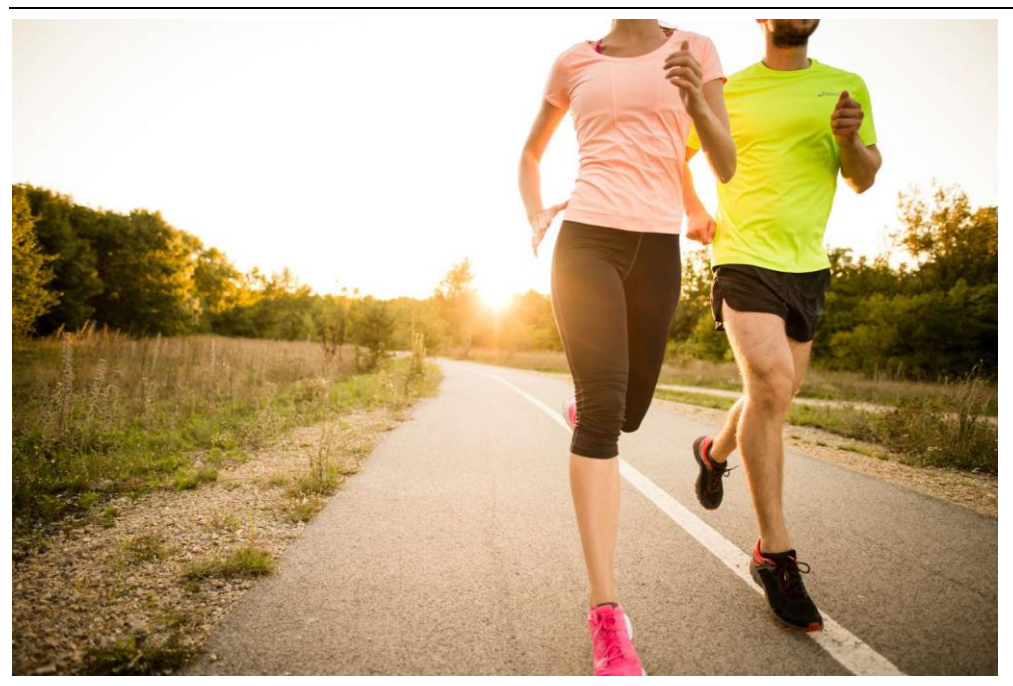

**Εικόνα 1.2: Η σωματική δραστηριότητα συμβάλει στην καλή υγεία**

### <span id="page-11-0"></span>1.3 Η ΕΠΟΧΗ ΤΗΣ ΠΛΗΡΟΦΟΡΙΑΣ ΚΑΙ ΤΟ ΔΙΑΔΙΚΤΥΟ

Ο όρος εποχή της πληροφορίας, γνωστή και ως εποχή των υπολογιστών, αναφέρεται στην ιδέα ότι η σημερινή εποχή χαρακτηρίζεται από τη δυνατότητα των ανθρώπων να ανταλλάσσουν και να μεταφέρουν πληροφορίες ελεύθερα και να έχουν άμεση πρόσβαση σε γνώσεις που θα ήταν δύσκολο ή αδύνατο να βρεθούν στο παρελθόν. Η έννοια αυτή συνδέεται με την έννοια της ψηφιακής εποχής ή της ψηφιακής επανάστασης και μεταφέρει τις επιπτώσεις της αλλαγής από την παραδοσιακή βιομηχανία (την οποία εγκαθίδρυσε η βιομηχανική επανάσταση μέσα από την εκβιομηχάνιση) σε μια οικονομία που βασίζεται στο χειρισμό των πληροφοριών. Η περίοδος αυτή θεωρείται ότι ξεκίνησε γύρω στα τέλη του δεύτερου μισού του 20ού αιώνα μ.Χ., χωρίς να υπάρχει επίσημη ημερομηνία έναρξης. Με την εφεύρεση των μέσων κοινωνικής δικτύωσης στις αρχές του 21ου αιώνα, μερικοί ισχυρίζονται ότι η εποχή της πληροφορίας έχει μετεξελιχθεί στην εποχή της προσοχής. Ο όρος αυτός έχει χρησιμοποιηθεί ευρέως από τα τέλη του 1980 και κατά τη διάρκεια του 21ου αιώνα.

Το διαδίκτυο σχεδιάστηκε αρχικά ως ένα κατανεμημένο δίκτυο που θα μπορούσε να συνδέσει υπολογιστές μεταξύ τους, να είναι ανθεκτικό και να μην έχει τρωτά σημεία. Το διαδίκτυο δεν θα μπορούσε να καταρρεύσει ολοκληρωτικά από μια μοναδική αιτία, και αν μεμονωμένες περιοχές του δικτύου απενεργοποιηθούν τότε οι

πληροφορίες θα μπορούσαν να αλλάξουν εύκολα πορεία. Δημιουργήθηκε από την APRA και η πρώτη του ονομασία ήταν APRANET. Οι πρώτες βασικές του εφαρμογές και λειτουργίες ήταν το ηλεκτρονικό ταχυδρομείο και η μεταφορά αρχείων. Παρ' όλα αυτά, μόνο μετά την δημιουργία του παγκόσμιου ιστού το 1989 το διαδίκτυο έγινε πραγματικά ένα παγκόσμιο δίκτυο. Σήμερα το διαδίκτυο έχει γίνει η απόλυτη πλατφόρμα για την επιτάχυνση της ροής των πληροφοριών και είναι η ταχύτερα αναπτυσσόμενη μορφή των μέσων ενημέρωσης.

Το Διαδίκτυο, σε συνδυασμό με την ολοένα αναπτυσσόμενη ψηφιακή τεχνολογία, έχει δημιουργήσει μία τεράστια αγορά γνώσεων/πληροφοριών. Παραδοσιακές μορφές τέχνης (όπως για παράδειγμα ο κινηματογράφος και η μουσική) μέσω της ψηφιακής τεχνολογίας παίρνουν την ίδια μορφή (αρχείων δεδομένων) με αντικείμενα που εκ πρώτης όψεως είναι εντελώς διαφορετικά (όπως για παράδειγμα η ιατρική επιστήμη ή κάποιο πρόγραμμα λογισμικού). Παρατηρείται λοιπόν μία συγκέντρωση γνώσης ή, αν είναι δυνατό να λεχθεί, πολιτιστικής κληρονομιάς, που σχετίζεται άμεσα με το Ίντερνετ. Από τη στιγμή που το Διαδίκτυο είναι ένα δίκτυο συνδεδεμένων υπολογιστών, κάθε χρήστης έχει τη δυνατότητα να μοιραστεί πληροφορίες με άλλους χρήστες γενόμενος, πολλές φορές, ο ίδιος δημιουργός και πάροχος των πληροφοριών αυτών. Δεν υπάρχει άμεσος έλεγχος των πληροφοριών που "ανεβαίνουν" στο Διαδίκτυο από κάποιον ιεραρχικά ανώτερο χρήστη ή οργανισμό. Το θέμα της μη ιεραρχημένης πληροφορίας, όμως, τίθεται υπό αμφισβήτηση. Ο όγκος της πληροφορίας στο Διαδίκτυο είναι πράγματι μεγάλος. Παρ' όλα αυτά, υπάρχουν πληροφορίες ευκολότερα και δυσκολότερα προσβάσιμες από τον χρήστη.

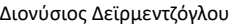

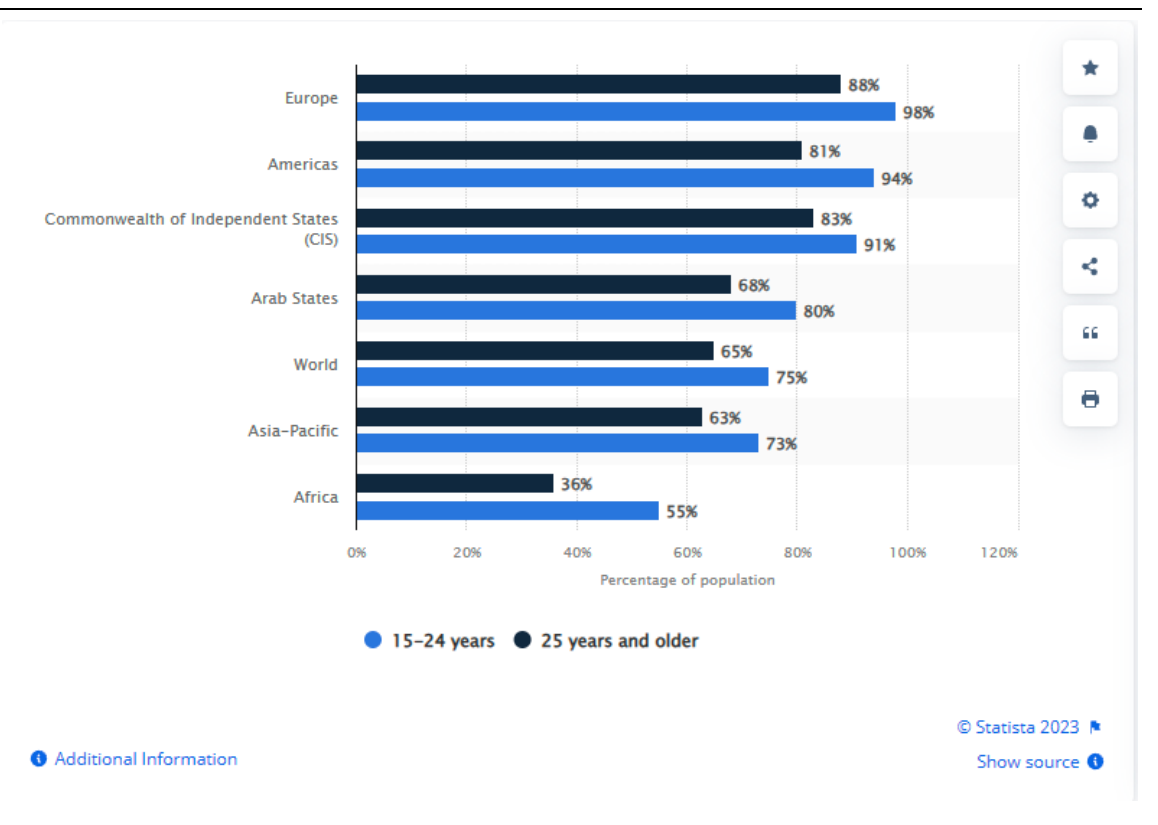

**Εικόνα 1.3: Κατανομή των χρηστών του διαδικτύου παγκοσμίως με βάση την ηλικία**

#### <span id="page-13-0"></span>1.4 ΕΞΥΠΝΟ ΤΗΛΕΦΩΝΟ

Το έξυπνο τηλέφωνο (smartphone) είναι ένα κινητό τηλέφωνο βασισμένο σε ένα λειτουργικό σύστημα κινητής τηλεφωνίας με περισσότερο προηγμένη υπολογιστική ικανότητα και συνδεσιμότητα σε σχέση με ένα συμβατικό κινητό τηλέφωνο. Τα πρώτα έξυπνα τηλέφωνα συνδύαζαν τις λειτουργίες ενός προσωπικού ψηφιακού βοηθού (PDA) και ενός κινητού τηλεφώνου. Σε μεταγενέστερα μοντέλα προστέθηκαν οι λειτουργίες των φορητών συσκευών αναπαραγωγής πολυμέσων, απλές συμπαγείς ψηφιακές φωτογραφικές μηχανές, βιντεοκάμερες τσέπης, καθώς και μονάδες πλοήγησης GPS, με αποτέλεσμα την διαμόρφωση μιας πολυχρηστικής συσκευής. Πολλά σύγχρονα έξυπνα τηλέφωνα περιλαμβάνουν επίσης οθόνες αφής υψηλής ανάλυσης και φυλλομετρητές που εμφανίζουν τυποποιημένες ιστοσελίδες, καθώς και βελτιστοποιημένες ιστοσελίδες για κινητά. Η πρόσβαση σε δεδομένα υψηλής ταχύτητας παρέχεται μέσω Wi-Fi και μέσω κινητών ευρυζωνικών υπηρεσιών. Τα τελευταία χρόνια, η ταχεία ανάπτυξη στην αγορά των εφαρμογών για κινητά και στο εμπόριο κινητών τηλεφώνων έχει γίνει οδηγός για την ευρεία υιοθέτηση των έξυπνων τηλεφώνων.

Τα λειτουργικά συστήματα (OS) των κινητών τηλεφώνων που χρησιμοποιούνται από τα σύγχρονα έξυπνα τηλέφωνα περιλαμβάνουν, μεταξύ άλλων, το Android της Google, το iOS της Apple, το Symbian της Nokia, το BlackBerry OS της RIM, το Bada της Samsung, τα Windows Phone της Microsoft, το webOS της Hewlett-Packard, καθώς και ενσωματωμένες διανομές Linux όπως το Maemo και το MeeGo. Τέτοιου είδους λειτουργικά συστήματα μπορούν να εγκατασταθούν σε πολλά διαφορετικά μοντέλα κινητών τηλεφώνων και συνήθως κάθε συσκευή μπορεί να λάβει πολλές ενημερωμένες εκδόσεις λογισμικού λειτουργικού συστήματος κατά τη διάρκεια ζωής της.

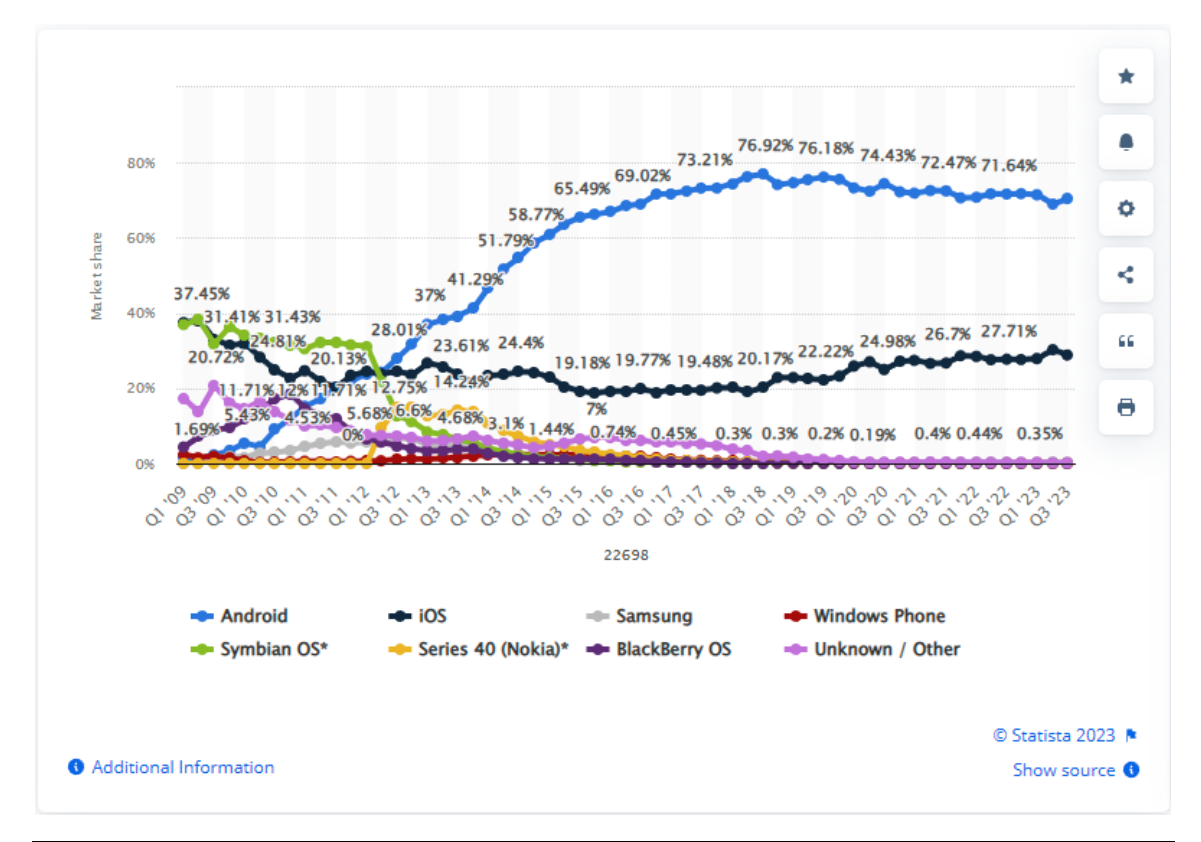

**Εικόνα 1.4: Κατανομή των πιο διαδεδομένων λειτουργικών συστημάτων των κινητών τηλεφώνων**

#### <span id="page-14-0"></span>1.4.1 ΕΦΑΡΜΟΓΗ ΚΙΝΗΤΟΥ

Μια εφαρμογή έχει σχεδιαστεί για να λειτουργεί σε μια φορητή συσκευή όπως ένα έξυπνο τηλέφωνο, μια ταμπλέτα ή ένα έξυπνο ρολόι. Αρχικά οι εφαρμογές προορίζονταν ως συμπληρώματα της παραγωγικότητας, καθώς οι πρώτες εφαρμογές παρείχαν υπηρεσίες ηλεκτρονικού ταχυδρομείου, ημερολογίων και επικοινωνιακών βάσεων δεδομένων. Η ζήτηση του κοινού για εφαρμογές επέκτεινε το πεδίο εφαρμογής τους και σε άλλους τομείς, όπως: παιχνίδια, αυτοματισμοί εργοστασίων,

εφαρμογές γεωεντοπισμού και υπηρεσίες βασισμένες στην τοποθεσία, αγοράς εισιτηρίων κ.α. Σήμερα υπάρχουν εκατομμύρια διαθέσιμες εφαρμογές. Οι εφαρμογές ανακτώνται συνήθως από πλατφόρμες διανομής εφαρμογών όπως οι App Store (iOS) ή Google Play Store. Ορισμένες εφαρμογές διατίθενται δωρεάν, ενώ άλλες διατίθενται επί πληρωμή, όπου το κέρδος μοιράζεται μεταξύ δημιουργού και πλατφόρμας διανομής. Συχνά οι εφαρμογές κινητών έρχονται σε αντίθεση με τις εφαρμογές επιτραπέζιου υπολογιστή, οι οποίες έχουν σχεδιαστεί για επιτραπέζιους υπολογιστές. Επίσης έρχονται σε αντίθεση με τις διαδικτυακές εφαρμογές οι οποίες έχουν σχεδιαστεί ώστε να λειτουργούν στον φυλλομετρητή για κινητά και όχι άμεσα στην κινητή συσκευή.

#### <span id="page-15-0"></span>1.4.2 ΑΝΑΠΤΥΞΗ ANDROID

Το Android είναι λειτουργικό σύστημα για συσκευές κινητής τηλεφωνίας το οποίο τρέχει τον πυρήνα του λειτουργικού Linux. Αρχικά αναπτύχθηκε από την Google και αργότερα από την Open Handset Alliance. Επιτρέπει στους κατασκευαστές λογισμικού να συνθέτουν κώδικα με την χρήση της γλώσσας προγραμματισμού Java, ελέγχοντας την συσκευή μέσω βιβλιοθηκών λογισμικού ανεπτυγμένων από την Google. Το Android είναι κατά κύριο λόγο σχεδιασμένο για συσκευές με οθόνη αφής, όπως τα έξυπνα τηλέφωνα και τα tablet, με διαφορετικό περιβάλλον χρήσης για τηλεοράσεις (Android TV), αυτοκίνητα (Android Auto) και ρολόγια χειρός (Android Wear). Παρόλο που έχει αναπτυχθεί για συσκευές με οθόνη αφής, έχει χρησιμοποιηθεί σε κονσόλες παιχνιδιών, ψηφιακές φωτογραφικές μηχανές, συνηθισμένους Η/Υ (π.χ. το HP Slate 21) και σε άλλες ηλεκτρονικές συσκευές. Το Android είναι το πιο ευρέως διαδεδομένο λογισμικό στον κόσμο. Οι συσκευές με Android έχουν περισσότερες πωλήσεις από όλες τις συσκευές Windows, iOS και Mac OS X μαζί, όπως παρατίθεται στο παραπάνω γράφημα.

Η πρώτη παρουσίαση της πλατφόρμας Android έγινε στις 5 Νοεμβρίου 2007, παράλληλα με την ανακοίνωση της ίδρυσης του οργανισμού Open Handset Alliance, μιας κοινοπραξίας 48 τηλεπικοινωνιακών εταιριών, εταιριών λογισμικού καθώς και κατασκευής hardware, οι οποίες είναι αφιερωμένες στην ανάπτυξη και εξέλιξη ανοιχτών προτύπων στις συσκευές κινητής τηλεφωνίας. Η Google δημοσίευσε το μεγαλύτερο μέρος του κώδικα του Android υπό τους όρους της Apache License, μιας ελεύθερης άδειας λογισμικού. Το λογότυπο για το λειτουργικό σύστημα Android είναι ένα ρομπότ σε χρώμα πράσινου μήλου και σχεδιάστηκε από τη γραφίστρια Ιρίνα Μπλοκ.

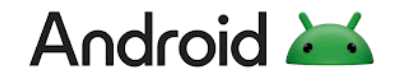

**Εικόνα 1.4.2: Λογότυπο Andorid**

Η Google κάνει σταδιακές αλλαγές στο λειτουργικό σύστημα με κάθε κυκλοφορία. Αυτό συχνά περιλαμβάνει ενημερώσεις κώδικα ασφαλείας και βελτιώσεις απόδοσης. Οι εκδόσεις που έχουν κυκλοφορήσει μέχρι στιγμής είναι οι ακόλουθες:

- Android 1.0. Κυκλοφόρησε στις 23 Σεπτεμβρίου 2008. Περιλάμβανε μια σουίτα εφαρμογών Google, συμπεριλαμβανομένων των Gmail, Χαρτών, Ημερολογίου και YouTube.
- Android 1.5 (Cupcake). Κυκλοφόρησε στις 27 Απριλίου 2009. Παρουσίασε ένα εικονικό πληκτρολόγιο στην οθόνη και το πλαίσιο για γραφικά στοιχεία εφαρμογών τρίτων κατασκευαστών.
- Android 1.6 (Donut). Κυκλοφόρησε στις 15 Σεπτεμβρίου 2009. Παρουσιάστηκε η δυνατότητα για το λειτουργικό σύστημα να λειτουργεί σε διαφορετικά μεγέθη και αναλύσεις οθόνης. προστέθηκε υποστήριξη για δίκτυα CDMA.
- Android 2.0 (Eclair). Κυκλοφόρησε στις 26 Οκτωβρίου 2009. Προστέθηκε φωνητική πλοήγηση στροφή προς στροφή, πληροφορίες κυκλοφορίας σε πραγματικό χρόνο, δυνατότητα τσιμπήματος για ζουμ.
- Android 2.2 (Froyo). Κυκλοφόρησε στις 20 Μαΐου 2010. Προστέθηκε βάση σύνδεσης στο κάτω μέρος της αρχικής οθόνης και φωνητικές ενέργειες, που επιτρέπει στους χρήστες να πατήσουν ένα εικονίδιο και να εκφωνήσουν μια εντολή. Παρουσιάστηκε επίσης υποστήριξη για Flash στο πρόγραμμα περιήγησης ιστού.
- Android 2.3 (Gingerbread). Κυκλοφόρησε στις 6 Δεκεμβρίου 2010. Παρουσιάστηκε το μαύρο και το πράσινο στη διεπαφή χρήστη.

- Android 3.0 έως 3.2 (Honeycomb). Κυκλοφόρησε στις 22 Φεβρουαρίου 2011. Αυτή η κυκλοφορία ήταν αποκλειστική για tablet και παρουσίασε ένα μπλε ολογραφικό σχέδιο με θέμα το διάστημα.
- Android 4.0 (Ice Cream Sandwich). Κυκλοφόρησε στις 18 Οκτωβρίου 2011. Παρουσίασε μια ενοποιημένη διεπαφή χρήστη τόσο σε tablet όσο και σε smartphone. τόνισε τη σάρωση ως μέθοδο πλοήγησης.
- Android 4.1 έως 4.3 (Jelly Bean). Κυκλοφόρησε στις 9 Ιουλίου 2012, 13 Νοεμβρίου 2012 και 24 Ιουλίου 2013, αντίστοιχα. Παρουσίασε το Google Now, μια υπηρεσία προγραμματισμού ημέρας. Προστέθηκαν διαδραστικές ειδοποιήσεις και βελτιωμένο σύστημα φωνητικής αναζήτησης.
- Android 4.4 (KitKat). Κυκλοφόρησε στις 31 Οκτωβρίου 2013. Εισήγαγε πιο ανοιχτά χρώματα στη διεπαφή χρήστη, μαζί με μια διαφανή γραμμή κατάστασης και λευκά εικονίδια.
- Android 5.0 (Lollipop). Κυκλοφόρησε στις 12 Νοεμβρίου 2014. Ενσωμάτωσε μια εμφάνιση που βασίζεται σε κάρτες στο σχέδιο με στοιχεία όπως ειδοποιήσεις και λίστα πρόσφατων εφαρμογών. Παρουσιάστηκε ο φωνητικός έλεγχος hands-free με την προφορική εντολή "OK, Google".
- Android 6.0 (Marshmallow). Κυκλοφόρησε στις 5 Οκτωβρίου 2015. Αυτή η έκδοση σηματοδότησε την υιοθέτηση από την Google ενός ετήσιου προγράμματος κυκλοφορίας. Παρουσιάστηκαν πιο αναλυτικά δικαιώματα εφαρμογών και υποστήριξη για USB-C και συσκευές ανάγνωσης δακτυλικών αποτυπωμάτων.
- Android 7.0 και 7.1 (Nougat). Κυκλοφόρησε στις 22 Αυγούστου 2016 και στις 4 Οκτωβρίου 2016, αντίστοιχα. Παρουσιάστηκε μια εγγενής λειτουργία διαίρεσης οθόνης και η δυνατότητα ομαδοποίησης ειδοποιήσεων ανά εφαρμογή.
- Android 8.0 και 8.1 (Oreo). Κυκλοφόρησε στις 21 Αυγούστου 2017 και στις 5 Δεκεμβρίου 2017, αντίστοιχα. Αυτές οι εκδόσεις εισήγαγαν μια εγγενή λειτουργία εικόνας σε εικόνα (PIP) και τη δυνατότητα αναβολής ειδοποιήσεων. Το Oreo ήταν η πρώτη έκδοση που ενσωμάτωσε το Project Treble, μια προσπάθεια των OEM να παρέχουν πιο τυποποιημένες ενημερώσεις λογισμικού.

- Android 9.0 (Pie). Κυκλοφόρησε στις 6 Αυγούστου 2018. Αυτή η έκδοση αντικατέστησε τα κουμπιά Back, Home και Overview για ένα πολυλειτουργικό κουμπί Home και ένα μικρότερο κουμπί Back. Παρουσιάστηκαν χαρακτηριστικά παραγωγικότητας, συμπεριλαμβανομένων των προτεινόμενων απαντήσεων για μηνύματα και των δυνατοτήτων διαχείρισης φωτεινότητας.
- Android 10 (Android Q). Κυκλοφόρησε στις 3 Σεπτεμβρίου 2019. Εγκατέλειψε το κουμπί Πίσω για μια προσέγγιση πλοήγησης που βασίζεται σε σάρωση. Παρουσιάστηκε ένα σκοτεινό θέμα και η λειτουργία εστίασης, η οποία επιτρέπει στους χρήστες να περιορίζουν τους περισπασμούς από ορισμένες εφαρμογές.
- Android 11 (Red Velvet Cake). Κυκλοφόρησε στις 8 Σεπτεμβρίου 2020. Προστέθηκε η ενσωματωμένη εγγραφή οθόνης. Δημιούργησε μια ενιαία τοποθεσία για προβολή και απάντηση σε συνομιλίες σε πολλές εφαρμογές ανταλλαγής μηνυμάτων. Αυτή η έκδοση ενημέρωσε επίσης τις φυσαλίδες συνομιλίας, ώστε οι χρήστες να μπορούν να καρφιτσώνουν τις συνομιλίες στην κορυφή των εφαρμογών και των οθονών.
- Android 12 (Snow Cone). Κυκλοφόρησε στις 4 Οκτωβρίου 2021. Προστέθηκαν επιλογές προσαρμογής για τη διεπαφή χρήστη. Το γραφικό στοιχείο συνομιλίας επιτρέπει στους χρήστες να αποθηκεύουν τις προτιμώμενες επαφές στις αρχικές τους οθόνες. Προστέθηκαν περισσότερες επιλογές απορρήτου, συμπεριλαμβανομένης της κοινής χρήσης όταν οι εφαρμογές έχουν πρόσβαση σε πληροφορίες όπως κάμερα, φωτογραφίες ή μικρόφωνο.
- Android 12L. Κυκλοφόρησε στις 7 Μαρτίου 2022. Το L σημαίνει μεγαλύτερες οθόνες. Αυτή η ενημέρωση είχε ως στόχο τη βελτίωση της διεπαφής χρήστη και τη βελτιστοποίηση για τη μεγαλύτερη οθόνη ενός tablet, πτυσσόμενου ή Chromebook. Αυτή η ενημέρωση πρόσθεσε ένα κέντρο ειδοποιήσεων με διπλό πάνελ για tablet και πτυσσόμενα.
- Android 13 (Tiramisu). Κυκλοφόρησε στις 15 Αυγούστου 2022. Περιλαμβάνει περισσότερες προσαρμόσιμες επιλογές, όπως χρώμα, θέμα, γλώσσα και μουσική. Οι ενημερώσεις ασφαλείας περιλάμβαναν έλεγχο των πληροφοριών στις οποίες μπορούν να έχουν πρόσβαση οι εφαρμογές, άδεια ειδοποίησης που απαιτείται για όλες τις εφαρμογές και διαγραφή προσωπικών πληροφοριών στο πρόχειρο. Αυτή η ενημέρωση επιτρέπει την εκτέλεση πολλαπλών εργασιών με κοινή χρήση μηνυμάτων, συνομιλιών, συνδέσμων και

φωτογραφιών σε πολλές συσκευές Android - συμπεριλαμβανομένων τηλεφώνων, tablet και Chromebook.

• Android 14 (Upside Down Cake). Κυκλοφόρησε στις 4 Οκτωβρίου 2023. Περιλαμβάνει περισσότερες επιλογές προσαρμογής για την οθόνη κλειδώματος και τις ταπετσαρίες. Η απόδοση του λειτουργικού συστήματος βελτιώθηκε για να μειωθεί η καταπόνηση της μπαταρίας ενός τηλεφώνου. Για προσβασιμότητα, η Google πρόσθεσε μεγαλύτερες επεκτάσιμες γραμματοσειρές για χρήστες με προβλήματα όρασης και φλας κάμερας για να δώσει στους χρήστες με προβλήματα ακοής άλλη μια οπτική ένδειξη όταν λαμβάνουν μια ειδοποίηση. Οι ενημερώσεις ασφαλείας περιλαμβάνουν ειδοποιήσεις για αλλαγές στις πολιτικές κοινής χρήσης δεδομένων για εφαρμογές τρίτων, βελτιωμένες δυνατότητες ασφαλείας PIN και καλύτερη υποστήριξη για έλεγχο ταυτότητας με κωδικό πρόσβασης σε περισσότερες εφαρμογές.

#### <span id="page-19-0"></span>1.4.3 ΧΑΡΑΚΤΗΡΙΣΤΙΚΑ ΤΟΥ ANDROID

Η προεπιλεγμένη διεπαφή χρήστη του Android βασίζεται σε άμεσες εισόδους χειρισμού, όπως πάτημα, σάρωση και τσίμπημα για την εκκίνηση ενεργειών. Η συσκευή παρέχει απτική ανάδραση στον χρήστη μέσω ειδοποιήσεων όπως δονήσεις για να ανταποκρίνεται σε ενέργειες. Εάν ένας χρήστης πατήσει ένα κουμπί πλοήγησης, για παράδειγμα, η συσκευή δονείται.

Όταν ένας χρήστης εκκινεί μια συσκευή, το Android OS εμφανίζει την αρχική οθόνη, η οποία είναι ο κύριος κόμβος πλοήγησης για συσκευές Android και αποτελείται από γραφικά στοιχεία και εικονίδια εφαρμογών. Τα γραφικά στοιχεία είναι ενημερωτικές οθόνες που ενημερώνουν αυτόματα περιεχόμενο όπως ο καιρός ή οι ειδήσεις. Η εμφάνιση της αρχικής οθόνης μπορεί να διαφέρει ανάλογα με τον κατασκευαστή της συσκευής που εκτελεί το λειτουργικό σύστημα. Οι χρήστες μπορούν επίσης να επιλέξουν διαφορετικά θέματα για την αρχική οθόνη μέσω εφαρμογών τρίτων στο Google Play.

Μια γραμμή κατάστασης στο επάνω μέρος της αρχικής οθόνης εμφανίζει πληροφορίες σχετικά με τη συσκευή και τη σύνδεσή της, όπως το δίκτυο Wi-Fi στο οποίο είναι συνδεδεμένη η συσκευή ή την ισχύ του σήματος. Οι χρήστες μπορούν να τραβήξουν προς τα κάτω τη γραμμή κατάστασης με ένα σάρωση του δακτύλου για να προβάλουν μια οθόνη ειδοποιήσεων. Το Android OS περιλαμβάνει επίσης λειτουργίες

για εξοικονόμηση μπαταρίας. Το λειτουργικό σύστημα αναστέλλει εφαρμογές που δεν χρησιμοποιούνται για εξοικονόμηση ενέργειας της μπαταρίας και χρήσης της CPU. Το Android περιλαμβάνει λειτουργίες διαχείρισης μνήμης που κλείνουν αυτόματα τις ανενεργές διαδικασίες που είναι αποθηκευμένες στη μνήμη του.

Το Android τρέχει και στα δύο από τα πιο ευρέως διαδεδομένα πρότυπα κινητής τηλεφωνίας, GSM/HSDPA και CDMA/EV-DO και επίσης υποστηρίζει τα ακόλουθα:

- Bluetooth
- Πρωτόκολλα επικοινωνίας 3G, όπως EV-DO και HSDPA
- Wi-Fi
- Αυτόματη διόρθωση (Autocorrect)
- Μηνύματα SMS και MMS
- Ψηφιακές φωτογραφικές μηχανές βίντεο/φωτογραφιών
- GPS
- Διαβήτη (compasses)
- Επιταχυνσιόμετρα (accelerometers)
- Επιταχυνόμενα τρισδιάστατα γραφικά (accelerated 3D graphics)
- Εφαρμογές πολλαπλών εργασιών (multitasking applications).

### <span id="page-20-0"></span>1.4.4 ΔΡΑΣΤΗΡΙΟΤΗΤΕΣ (ACTIVITIES)

Η κλάση «δραστηριότητα» είναι ένα κρίσιμο στοιχείο μιας εφαρμογής Android και ο τρόπος με τον οποίο εκκινούνται και συναρμολογούνται οι δραστηριότητες είναι ένα θεμελιώδες μέρος του μοντέλου εφαρμογής της πλατφόρμας. Σε αντίθεση με τα παραδείγματα προγραμματισμού στα οποία οι εφαρμογές ξεκινούν με μια μέθοδο main(), το σύστημα Android εκκινεί τον κώδικα σε μια παρουσία δραστηριότητας επικαλώντας συγκεκριμένες μεθόδους επανάκλησης που αντιστοιχούν σε συγκεκριμένα στάδια του κύκλου ζωής του.

Κατά τη διάρκεια της ζωής της, μια δραστηριότητα περνάει από διάφορες καταστάσεις. Χρησιμοποιείται μια σειρά από επανακλήσεις για τον χειρισμό μετάβασης μεταξύ καταστάσεων. Οι ακόλουθες ενότητες παρουσιάζουν αυτές τις επανακλήσεις:

• onCreate(). Η επανάκληση αυτή εφαρμόζεται όταν το σύστημα δημιουργεί για πρώτη φορά τη δραστηριότητα. Κατά τη δημιουργία δραστηριότητας, η δραστηριότητα εισέρχεται στην κατάσταση Δημιουργία. Στη μέθοδο onCreate(), εκτελείται η βασική λογική εκκίνησης της εφαρμογής που συμβαίνει μόνο μία φορά για ολόκληρη τη διάρκεια ζωής της δραστηριότητας. Για παράδειγμα, η εφαρμογή της onCreate() μπορεί να συνδέσει δεδομένα σε λίστες, να συσχετίσει τη δραστηριότητα με ένα ViewModel και να δημιουργήσει ορισμένες μεταβλητές εμβέλειας κλάσης. Αυτή η μέθοδος λαμβάνει την παράμετρο savedInstanceState, η οποία είναι ένα αντικείμενο Bundle που περιέχει την προηγουμένως αποθηκευμένη κατάσταση της δραστηριότητας. Εάν η δραστηριότητα δεν έχει υπάρξει ποτέ πριν, η τιμή του αντικειμένου Bundle είναι μηδενική. Όταν τελειώσει η onCreate(), η επόμενη επανάκληση είναι πάντα onStart()

• onStart(). Καθώς η onCreate() εξέρχεται, η δραστηριότητα εισέρχεται στην κατάσταση έναρξης και η δραστηριότητα γίνεται ορατή στον χρήστη. Αυτή η επανάκληση περιέχει ό,τι ισοδυναμεί με τις τελικές προετοιμασίες της δραστηριότητας για να βγει στο προσκήνιο και να γίνει διαδραστική

• onResume(). Το σύστημα καλεί αυτήν την επανάκληση λίγο πριν η δραστηριότητα αρχίσει να αλληλοεπιδρά με τον χρήστη. Σε αυτό το σημείο, η δραστηριότητα βρίσκεται στην κορυφή της στοίβας δραστηριοτήτων και καταγράφει όλες τις εισαγωγές του χρήστη. Οι περισσότερες από τις βασικές λειτουργίες μιας εφαρμογής υλοποιούνται στη μέθοδο onResume(). Η επανάκληση onPause() ακολουθεί πάντα onResume()

• onPause(). Το σύστημα καλεί την onPause() όταν η δραστηριότητα χάνει την εστίαση και εισέρχεται σε κατάσταση παύσης. Αυτή η κατάσταση εμφανίζεται όταν, για παράδειγμα, ο χρήστης πατήσει το κουμπί «πίσω» ή «πρόσφατα». Όταν το σύστημα καλεί την onPause() για τη δραστηριότητα, αυτό τεχνικά σημαίνει ότι η δραστηριότητα εξακολουθεί να είναι εν μέρει ορατή, αλλά τις περισσότερες φορές είναι ένδειξη ότι ο χρήστης εγκαταλείπει τη δραστηριότητα και η δραστηριότητα σύντομα θα εισέλθει στην κατάσταση «διακοπή» ή «συνέχιση». Μια δραστηριότητα σε κατάσταση παύσης μπορεί να συνεχίσει να ενημερώνει τη διεπαφή χρήστη, εάν ο χρήστης αναμένει να ενημερωθεί η διεπαφή χρήστη. Παραδείγματα τέτοιας δραστηριότητας περιλαμβάνουν ένα που δείχνει μια οθόνη χάρτη πλοήγησης ή μια αναπαραγωγή πολυμέσων που παίζει. Ακόμα κι αν τέτοιες δραστηριότητες χάσουν την εστίαση, ο χρήστης αναμένει ότι η διεπαφή χρήστη του θα συνεχίσει να ενημερώνεται. Δεν πρέπει να χρησιμοποιείται η onPause() για να αποθηκευτούν

δεδομένα εφαρμογής ή χρήστη, να πραγματοποιούνται κλήσεις δικτύου ή να εκτελούνται συναλλαγές βάσης δεδομένων. Μόλις ολοκληρωθεί η εκτέλεση της onPause(), η επόμενη επανάκληση είναι είτε onStop() είτε onResume(), ανάλογα με το τι συμβαίνει αφού η δραστηριότητα εισέλθει στην κατάσταση «παύσης».

• onStop(). Το σύστημα καλεί την onStop() όταν η δραστηριότητα δεν είναι πλέον ορατή στον χρήστη. Αυτό μπορεί να συμβεί επειδή η δραστηριότητα καταστρέφεται, που σημαίνει ότι μια νέα δραστηριότητα ξεκινά ή μια υπάρχουσα δραστηριότητα εισέρχεται σε κατάσταση «συνέχισης» και καλύπτει τη δραστηριότητα που έχει διακοπεί. Σε όλες αυτές τις περιπτώσεις, η σταματημένη δραστηριότητα δεν είναι πλέον καθόλου ορατή. Η επόμενη επανάκληση που καλεί το σύστημα είναι είτε onRestart(), εάν η δραστηριότητα επιστρέφει για να αλληλοεπιδράσει με τον χρήστη, είτε από onDestroy() εάν αυτή η δραστηριότητα τερματίζεται εντελώς.

• onRestart(). Το σύστημα καλεί αυτήν την επανάκληση όταν μια δραστηριότητα στην κατάσταση «διακοπής» πρόκειται να επανεκκινήσει. Η onRestart() επαναφέρει την κατάσταση της δραστηριότητας από τη στιγμή που σταμάτησε. Αυτή η επανάκληση ακολουθείται πάντα από την onStart().

• onDestroy(). Το σύστημα καλεί αυτήν την επανάκληση πριν καταστραφεί μια δραστηριότητα. Αυτή η επανάκληση είναι η τελευταία που λαμβάνει η δραστηριότητα. Η onDestroy() συνήθως υλοποιείται για να διασφαλίσει ότι όλοι οι πόροι μιας δραστηριότητας απελευθερώνονται όταν η δραστηριότητα ή η διαδικασία που την περιέχει καταστρέφεται.

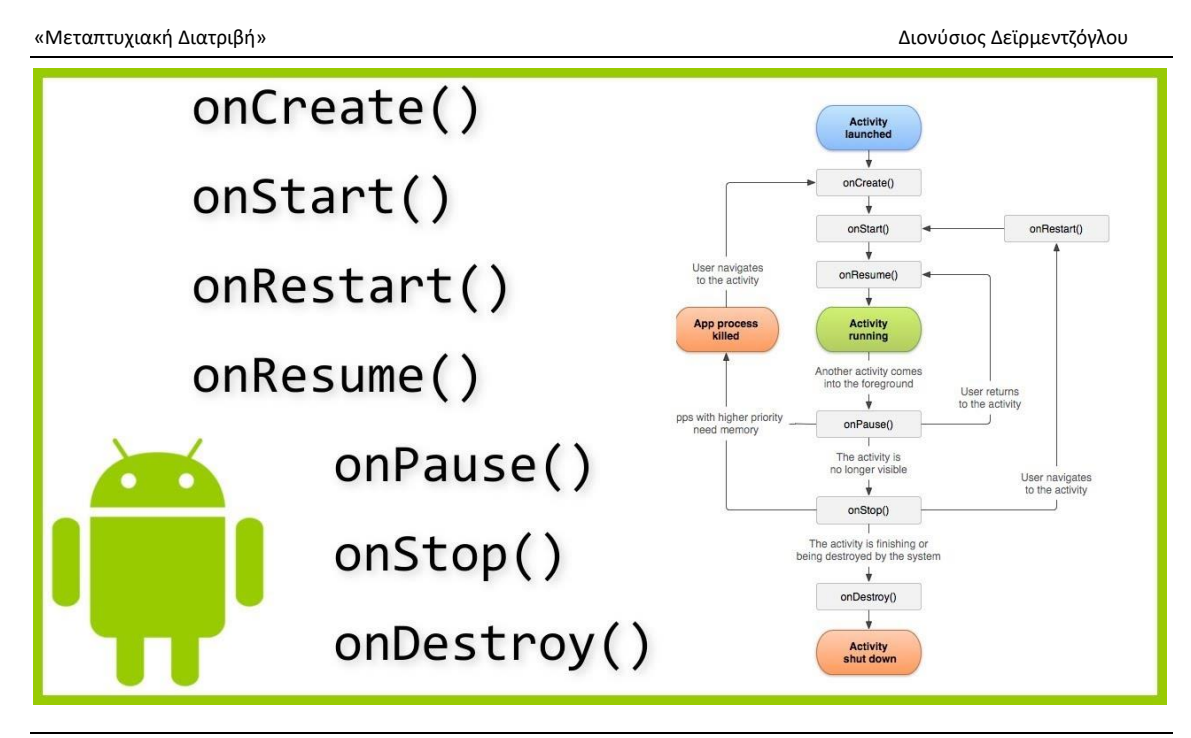

**Εικόνα 1.4.4: Στάδια του κύκλου ζωής της δραστηριότητας στα Android λογισμικά**

## <span id="page-23-0"></span>ΚΕΦΑΛΑΙΟ 2

## <span id="page-23-1"></span>2.1 ΤΕΧΝΟΛΟΓΙΕΣ ΠΟΥ ΧΡΗΣΙΜΟΠΟΙΗΘΗΚΑΝ ΓΙΑ ΤΗΝ ΑΝΑΠΤΥΞΗ ΤΗΣ ΕΦΑΡΜΟΓΗΣ

## <span id="page-23-2"></span>2.1.1 JAVA (ΓΛΩΣΣΑ ΠΡΟΓΡΑΜΜΑΤΙΣΜΟΥ)

Η Java είναι μια υψηλού επιπέδου, βασισμένη σε κλάσεις, αντικειμενοστραφή γλώσσα προγραμματισμού που έχει σχεδιαστεί για να έχει όσο το δυνατόν λιγότερες εξαρτήσεις υλοποίησης. Είναι μια γλώσσα προγραμματισμού γενικής χρήσης που προορίζεται να επιτρέπει στους προγραμματιστές να γράφουν μία φορά, να εκτελούνται οπουδήποτε, που σημαίνει ότι ο μεταγλωττισμένος κώδικας Java μπορεί να εκτελεστεί σε όλες τις πλατφόρμες που υποστηρίζουν Java χωρίς την ανάγκη επαναμεταγλώττισης. Οι εφαρμογές Java συνήθως μεταγλωττίζονται σε bytecode που

μπορεί να εκτελεστεί σε οποιαδήποτε εικονική μηχανή Java (JVM) ανεξάρτητα από την υποκείμενη αρχιτεκτονική του υπολογιστή. Η σύνταξη της Java είναι παρόμοια με τη C και τη C++, αλλά έχει λιγότερες ευκολίες χαμηλού επιπέδου από κάθε ένα από αυτά. Ο χρόνος εκτέλεσης Java παρέχει δυναμικές δυνατότητες (όπως ανακλαστικότητα και τροποποίηση κώδικα χρόνου εκτέλεσης) που συνήθως δεν είναι διαθέσιμες σε παραδοσιακές μεταγλωττισμένες γλώσσες.

Η Java κέρδισε δημοτικότητα λίγο μετά την κυκλοφορία της, και από τότε είναι μια πολύ δημοφιλής γλώσσα προγραμματισμού. Ήταν η τρίτη πιο δημοφιλής γλώσσα προγραμματισμού το 2022 σύμφωνα με το GitHub και κατατάσσεται στην τέταρτη θέση στον δείκτη TIOBE από τον Οκτώβριο του 2023. Αν και εξακολουθεί να είναι ευρέως δημοφιλής, υπήρξε μια σταδιακή μείωση στη χρήση της Java τα τελευταία χρόνια με άλλες γλώσσες που χρησιμοποιούν JVM να αποκτούν δημοτικότητα.

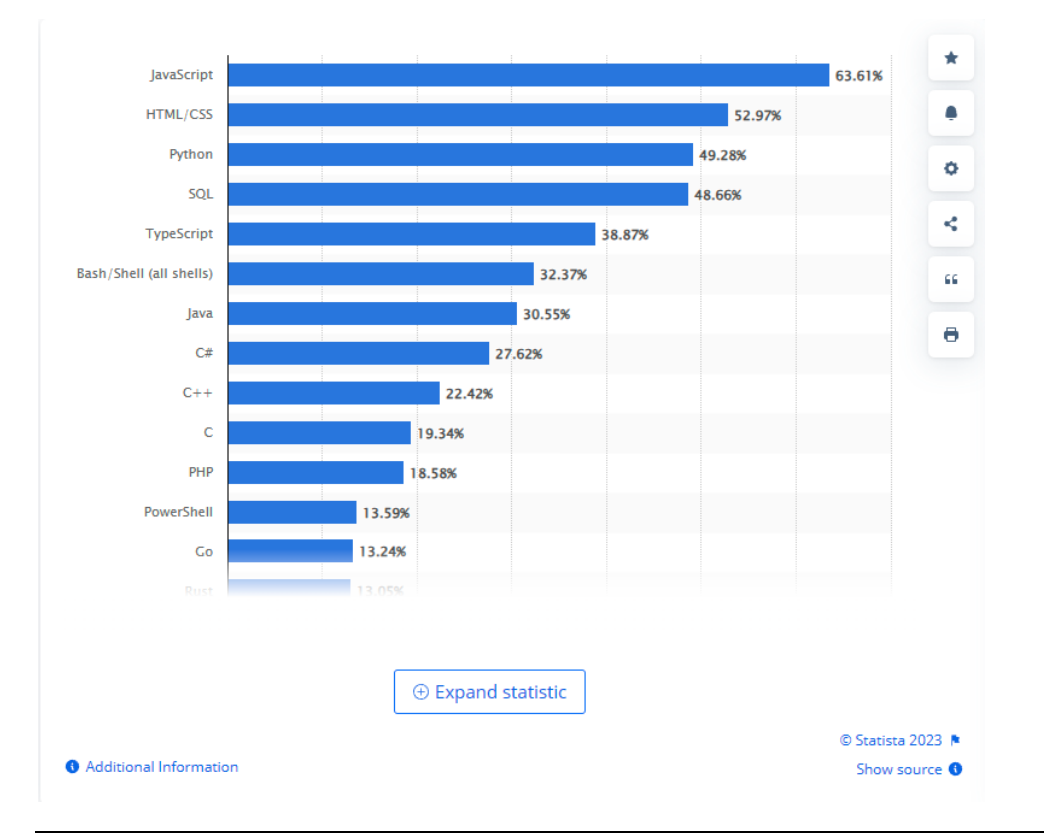

**Εικόνα 2.1.1: Οι πιο διαδεδομένες γλώσσες προγραμματισμού παγκοσμίως για το 2023**

Η Java αναπτύχθηκε αρχικά από τον James Gosling στη Sun Microsystems. Κυκλοφόρησε τον Μάιο του 1995 ως βασικό στοιχείο της πλατφόρμας Java της Sun Microsystems. Οι αρχικοί μεταγλωττιστές Java και η εφαρμογή αναφοράς, οι εικονικές μηχανές και οι βιβλιοθήκες κλάσεων κυκλοφόρησαν αρχικά από τη Sun με ιδιόκτητες άδειες. Από τον Μάιο του 2007, σε συμμόρφωση με τις προδιαγραφές της

διαδικασίας κοινότητας Java, η Sun είχε αδειοδοτήσει εκ νέου τις περισσότερες από τις τεχνολογίες Java της με την άδεια μόνο GPL-2.0. Η Oracle προσφέρει το δικό της HotSpot Java Virtual Machine, ωστόσο η επίσημη υλοποίηση αναφοράς είναι το OpenJDK JVM, το οποίο είναι δωρεάν λογισμικό ανοιχτού κώδικα και χρησιμοποιείται από τους περισσότερους προγραμματιστές και είναι το προεπιλεγμένο JVM για όλες σχεδόν τις διανομές Linux. Από τον Σεπτέμβριο του 2023, η Java 21 είναι η πιο πρόσφατη έκδοση, η οποία είναι επίσης μια έκδοση μακροπρόθεσμης υποστήριξης (LTS). Τα Java 8, 11 και 17 είναι οι προηγούμενες εκδόσεις LTS που υποστηρίζονται ακόμη επίσημα.

### <span id="page-25-0"></span>2.1.2 ANDROID STUDIO

Το Android Studio είναι το επίσημο ολοκληρωμένο περιβάλλον ανάπτυξης (IDE) για το λειτουργικό σύστημα Android της Google, που βασίζεται στο λογισμικό IntelliJ IDEA της JetBrains και έχει σχεδιαστεί ειδικά για ανάπτυξη Android. Είναι διαθέσιμο για λήψη σε λειτουργικά συστήματα που βασίζονται σε Windows, macOS και Linux. Είναι μια αντικατάσταση του Eclipse Android Development Tools (E-ADT) ως το κύριο IDE για την ανάπτυξη εγγενών εφαρμογών Android. Το Android Studio ανακοινώθηκε στις 16 Μαΐου 2013, στο συνέδριο Google I/O. Ήταν σε στάδιο προεπισκόπησης πρώιμης πρόσβασης ξεκινώντας από την έκδοση 0.1 τον Μάιο του 2013 και μετά εισήλθε στο στάδιο beta ξεκινώντας από την έκδοση 0.8 που κυκλοφόρησε τον Ιούνιο του 2014. Η πρώτη σταθερή έκδοση κυκλοφόρησε τον Δεκέμβριο του 2014, ξεκινώντας από την έκδοση 1.0. Στα τέλη του 2015, η Google διέκοψε την υποστήριξη για το Eclipse ADT, καθιστώντας το Android Studio το μόνο επίσημα υποστηριζόμενο IDE για ανάπτυξη Android. Στις 7 Μαΐου 2019, η Kotlin αντικατέστησε την Java ως προτιμώμενη γλώσσα της Google για την ανάπτυξη εφαρμογών Android.

Οι δυνατότητες που παρουσιάζει το Android Studio, οι οποίες παρέχονται στην τρέχουσα σταθερή έκδοση, είναι οι ακόλουθες:

- Υποστήριξη κατασκευής βάσει Gradle
- Ανακατασκευή και γρήγορες επιδιορθώσεις ειδικά για Android

• Εργαλεία Lint για τον εντοπισμό της απόδοσης, της χρηστικότητας, της συμβατότητας εκδόσεων και άλλα προβλήματα

• Δυνατότητες ενοποίησης ProGuard και υπογραφής εφαρμογών

<sup>«</sup>Ανάπτυξη εφαρμογής σε περιβάλλον Android καταγραφής και παρακολούθησης δεδομένων διατροφής και σωματικής δραστηριότητας - Healthygram»

• Οδηγοί που βασίζονται σε πρότυπα για τη δημιουργία κοινών σχεδίων και στοιχείων Android

• Ένα πλούσιο πρόγραμμα επεξεργασίας διάταξης που επιτρέπει στους χρήστες να μεταφέρουν και να αποθέσουν στοιχεία διεπαφής χρήστη, επιλογή προεπισκόπησης διατάξεων σε πολλαπλές διαμορφώσεις οθόνης

• Υποστήριξη για τη δημιουργία εφαρμογών Android Wear

• Ενσωματωμένη υποστήριξη για την πλατφόρμα Google Cloud, που επιτρέπει την ενσωμάτωση με το Firebase Cloud Messaging (Παλαιότερο «Google Cloud Messaging») και το Google App Engine

• Εικονική συσκευή Android (εξομοιωτής) για εκτέλεση και εντοπισμό σφαλμάτων εφαρμογών στο Android Studio.

Το Android Studio υποστηρίζει όλες τις ίδιες γλώσσες προγραμματισμού του IntelliJ και του CLion, (π.χ. Java, C++ και άλλα με επεκτάσεις, όπως το Go και το Android Studio 3.0 ή νεότερη έκδοση υποστηρίζει το Kotlin, και όλες τις δυνατότητες γλώσσας Java 7 και ένα υποσύνολο λειτουργιών γλώσσας Java 8 που διαφέρουν ανάλογα με την έκδοση πλατφόρμας). Εξωτερικά έργα υποστηρίζουν ορισμένες λειτουργίες Java 9. Ενώ η IntelliJ δηλώνει ότι το Android Studio υποστηρίζει όλες τις εκδόσεις Java 12 που έχουν κυκλοφορήσει, δεν είναι σαφές σε ποιο επίπεδο το Android Studio υποστηρίζει εκδόσεις Java έως Java 12 (η τεκμηρίωση αναφέρει μερική υποστήριξη Java 8). Τουλάχιστον ορισμένες νέες δυνατότητες γλώσσας έως την Java 12 μπορούν να χρησιμοποιηθούν στο Android. Μόλις μια εφαρμογή έχει μεταγλωττιστεί με το Android Studio, μπορεί να δημοσιευτεί στο Google Play Store. Η εφαρμογή πρέπει να είναι σύμφωνη με την πολιτική περιεχομένου προγραμματιστών του Google Play Store.

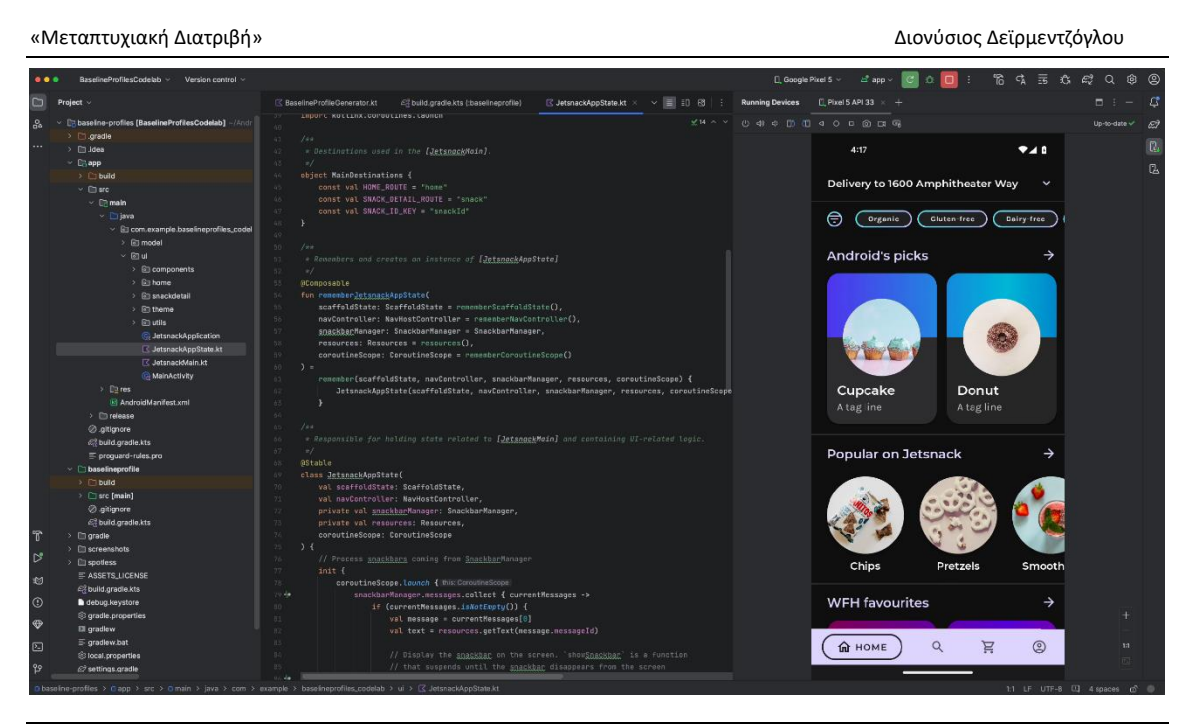

**Εικόνα 2.1.2: Το γραφικό περιβάλλον του Android Studio**

## <span id="page-27-0"></span>2.1.3 KOTLIN (ΓΛΩΣΣΑ ΠΡΟΓΡΑΜΜΑΤΙΣΜΟΥ)

Η Kotlin είναι μια γλώσσα προγραμματισμού υψηλού επιπέδου γενικής χρήσης, με στατικά δακτυλογραφημένες πλατφόρμες, με συμπέρασμα τύπου. Η Kotlin έχει σχεδιαστεί για να διαλειτουργεί πλήρως με την Java και η έκδοση JVM της τυπικής βιβλιοθήκης της Kotlin εξαρτάται από τη βιβλιοθήκη κλάσης Java, αλλά το συμπέρασμα τύπου επιτρέπει τη σύνταξή της να είναι πιο συνοπτική. Η Kotlin στοχεύει κυρίως το JVM, αλλά και μεταγλωττίζεται σε JavaScript (π.χ. για εφαρμογές web frontend που χρησιμοποιούν React) ή εγγενή κώδικα μέσω LLVM (π.χ. για εγγενείς εφαρμογές iOS που μοιράζονται επιχειρηματική λογική με εφαρμογές Android).

Στις 7 Μαΐου 2019, η Google ανακοίνωσε ότι η γλώσσα προγραμματισμού Kotlin ήταν πλέον η προτιμώμενη γλώσσα για τους προγραμματιστές εφαρμογών Android. Από την κυκλοφορία του Android Studio 3.0 τον Οκτώβριο του 2017, η Kotlin έχει συμπεριληφθεί ως εναλλακτική λύση στον τυπικό μεταγλωττιστή Java. Ο μεταγλωττιστής Android Kotlin παράγει Java 8 bytecode από προεπιλογή (ο οποίος εκτελείται σε οποιοδήποτε μεταγενέστερο JVM), αλλά επιτρέπει στον προγραμματιστή να επιλέξει μεταξύ Java 9 έως 20, για βελτιστοποίηση, ή επιτρέπει περισσότερες δυνατότητες (έχει αμφίδρομη υποστήριξη διαλειτουργικότητας κλάσης

εγγραφής για JVM) που εισήχθη στην Java 16 και θεωρείται σταθερή από την Kotlin 1.5.

## <span id="page-28-0"></span>2.1.4 GOOGLE FIREBASE PLATFORM

Η Firebase είναι μια πλατφόρμα ανάπτυξης εφαρμογών που βοηθά να δημιουργηθούν και να αναπτυχθούν εφαρμογές και παιχνίδια που χρησιμοποιούν οι χρήστες. Υποστηρίζεται από την Google και εμπιστεύονται εκατομμύρια επιχειρήσεις σε όλο τον κόσμο.

Παρέχει μια ποικιλία λειτουργιών, συμπεριλαμβανομένων των εξής:

• Authentication. Η Firebase παρέχει έναν ασφαλή και εύκολο τρόπο σύνδεσης των χρηστών στην εφαρμογή τους. Οι προγραμματιστές μπορούν να χρησιμοποιήσουν τον έλεγχο ταυτότητας Firebase για να υποστηρίξουν τη σύνδεση μέσω email και κωδικού πρόσβασης, τη σύνδεση Google, τη σύνδεση στο Facebook και άλλα

• Realtime Database. Η βάση δεδομένων Firebase Realtime Database είναι μια βάση δεδομένων NoSQL που φιλοξενείται στο cloud που επιτρέπει στους οργανισμούς να αποθηκεύουν και να συγχρονίζουν δεδομένα σε πραγματικό χρόνο σε όλες τις συσκευές των χρηστών τους. Αυτό διευκολύνει τη δημιουργία εφαρμογών που είναι πάντα ενημερωμένες, ακόμη και όταν οι χρήστες είναι εκτός σύνδεσης

• Cloud Messaging. Το Firebase Cloud Messaging (FCM) είναι μια υπηρεσία που επιτρέπει στις επιχειρήσεις να στέλνουν μηνύματα στις συσκευές των χρηστών τους, ακόμα κι αν δεν χρησιμοποιούν την εφαρμογή. Οι προγραμματιστές μπορούν να χρησιμοποιούν το FCM για να στέλνουν ειδοποιήσεις push, να ενημερώνουν το περιεχόμενο της εφαρμογής και πολλά άλλα

• Crashlytics. Το Firebase Crashlytics είναι μια υπηρεσία που βοηθά τους οργανισμούς να παρακολουθούν και να διορθώνουν σφάλματα στην εφαρμογή τους. Το Crashlytics παρέχει λεπτομερείς αναφορές για σφάλματα, ώστε να μπορούν να εντοπίσουν γρήγορα τη βασική αιτία και να διορθώσουν το πρόβλημα

• Performance Monitoring. Το Firebase Performance Monitoring παρέχει πληροφορίες για την απόδοση της εφαρμογής τους. Οι οργανισμοί μπορούν να χρησιμοποιούν την παρακολούθηση απόδοσης για να παρακολουθούν μετρήσεις όπως η χρήση της CPU, η χρήση μνήμης και η κίνηση δικτύου

• Test Lab. Το Firebase Test Lab είναι μια υπηρεσία που βασίζεται σε σύννεφο που επιτρέπει στους προγραμματιστές να δοκιμάσουν την εφαρμογή τους σε μια ποικιλία συσκευών και διαμορφώσεων. Αυτό τους βοηθά να διασφαλίσουν ότι η εφαρμογή λειτουργεί καλά σε μια ποικιλία συσκευών και σε διαφορετικές συνθήκες δικτύου.

| Firebase<br>п                                | Healthygram $\sim$                                                                                                  | * 0 0 4 |
|----------------------------------------------|----------------------------------------------------------------------------------------------------|---------|
| $\alpha$<br><b>A</b> Project Overview        | <b>Realtime Database</b>                                                                                            |         |
| <b>Project shortcuts</b>                     | Extensions<br>Rules Backups Usage<br>Data                                                                           |         |
| Authentication                               | Protect your Realtime Database resources from abuse, such as billing fraud or phishing Configure App Check $\times$ |         |
| Realtime Database                            |                                                                                                    |         |
| <b>By</b> Storage<br>App Check               | $\circ$ $\times$<br>co https://healthygram-41a74-default-rtdb.firebaselo.com<br>$\sim$ 1                            |         |
| Product categories                           | https://healthygram-41a74-default-rtdb.firebaseio.com/                                                              |         |
| <b>Build</b><br>$\checkmark$                 | $\hat{P}$ Exercises                                                                                                 |         |
| <b>Release &amp; Monitor</b><br>$\checkmark$ | Food Database<br>D)                                                                                                 |         |
| Analytics<br>$\checkmark$                    | D)<br>Gym Tips                                                                                                    |         |
|                                              | $\rightarrow$<br>Healthy Tips                                                                                       |         |
| <b>Engage</b><br>$\checkmark$                | $\widehat{(-)}$ Users                                                                                               |         |
| <b>HI</b> All products                       |                                                                                                    |         |
| Spark<br>Upgrade<br>No-cost \$0/month        | ×<br>$\blacktriangleleft$                                                                                           |         |
| k                                            | <b>Q</b> Database location: United States (us-central1)                                                             |         |

**Εικόνα 2.1.4: Δημιουργία βάσης δεδομένων μέσω της firebase**

#### <span id="page-29-0"></span>ΚΕΦΑΛΑΙΟ 3

#### <span id="page-29-1"></span>3.1 ΠΑΡΟΥΣΙΑΣΗ ΤΗΣ ΕΦΑΡΜΟΓΗΣ HEALTHYGRAM

Η εφαρμογή αποτελείται από εικοσιτρείς (23) οθόνες – activities και εννέα (9) κλάσεις – java classes, οι οποίες χρησιμοποιούνται είτε ως adapters για τη δημιουργία λιστών είτε ως κατηγορία αντικειμένων. Τα μονοπάτια που ακολουθεί ένας χρήστης κατά την πλοήγησή του στην εφαρμογή είναι τα ακόλουθα:

- Welcome: Αποτελεί την είσοδο του χρήστη στην εφαρμογή
- Login: Αποτελεί την είσοδο του χρήστη στην εφαρμογή εισάγοντας διαπιστευτήρια
	- Register: Αποτελεί την εγγραφή του χρήστη στην εφαρμογή
	- Personalize: Αποτελεί την καταχώριση των προσωπικών δεδομένων του χρήστη

<sup>«</sup>Ανάπτυξη εφαρμογής σε περιβάλλον Android καταγραφής και παρακολούθησης δεδομένων διατροφής και σωματικής δραστηριότητας - Healthygram»

- Main menu: Αποτελεί το κεντρικό μενού της εφαρμογής
- Personal settings: Αποτελεί τις ρυθμίσεις του χρήστη

• Profile: Αποτελεί την εμφάνιση/τροποποίηση των προσωπικών δεδομένων του χρήστη

- Achievements: Αποτελεί την εμφάνιση επιτευγμάτων του χρήστη
- Statistics: Αποτελεί τα στατιστικά του χρήστη
- Nutrition: Αποτελεί το μενού επιλογών της ενότητας «διατροφή»
- BMI calculator: Αποτελεί πληροφορίες του Δείκτη Μάζας Σώματος του χρήστη

• BMR calculator: Αποτελεί πληροφορίες του δείκτη Βασικού Μεταβολικού Ρυθμού του χρήστη

• Food calorie: Αποτελεί θερμιδομετρητή καταχωρώντας τα ημερήσια γεύματα του χρήστη

- Helpful tips: Αποτελεί λίστα με συμβουλές για τη διατροφή
- Workout: Αποτελεί το μενού επιλογών της ενότητας «άσκηση»
- Step counter: Αποτελεί μετρητή βημάτων που πραγματοποιεί ο χρήστης
- Interval timer: Αποτελεί εργαλείο οργάνωσης προπόνησης με μέτρηση χρόνου
- Exercises: Αποτελεί λίστα με ενδεικτικό ασκησιολόγιο για κάθε μυϊκή ομάδα
- Helpful tips: Αποτελεί λίστα με συμβουλές για τη σωματική άσκηση.

### <span id="page-30-0"></span>3.1.1 ΟΘΟΝΗ ΚΑΛΩΣΟΡΙΣΜΑΤΟΣ (WELCOME)

Με το ξεκίνημα της εφαρμογής, εμφανίζεται η οθόνη καλωσορίσματος η οποία περιλαμβάνει δύο κουμπιά – επιλογές. Στην πρώτη επιλογή (Login), ο χρήστης πραγματοποιεί είσοδο στην εφαρμογή στην περίπτωση που έχει ήδη ενεργό λογαριασμό. Αντιθέτως, αν ο χρήστης δεν έχει δημιουργήσει λογαριασμό τότε θα πρέπει να επιλέξει το δεύτερο κουμπί (Register).

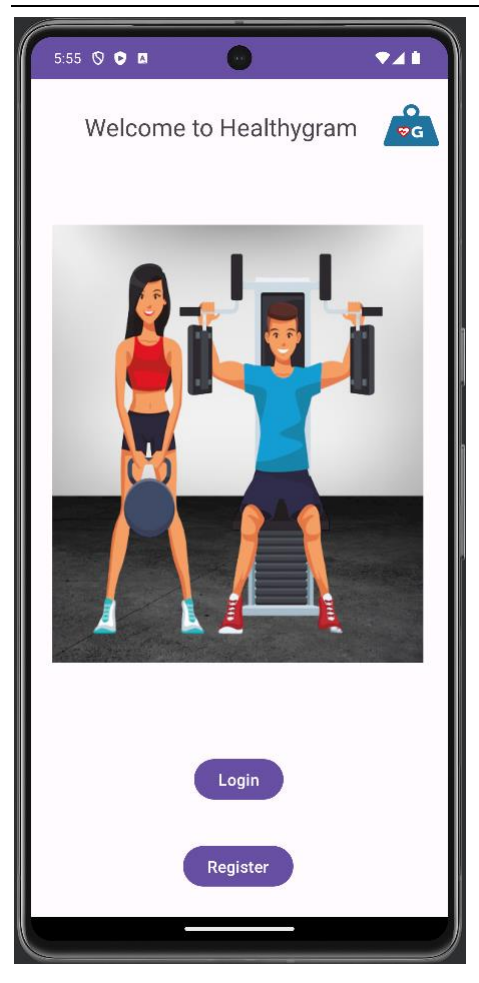

**Εικόνα 3.1.1: Οθόνη καλωσορίσματος στην Healthygram**

## <span id="page-31-0"></span>3.1.2 ΕΙΣΟΔΟΣ ΣΤΗΝ ΕΦΑΡΜΟΓΗ (LOGIN)

Κατόπιν επιλογής του κουμπιού «Login», ο χρήστης μεταφέρεται στην οθόνη εισόδου στην οποία θα πρέπει να συμπληρώσει τα διαπιστευτήρια (username και password) που είχε καταχωρίσει κατά την εγγραφή του. Αφού συμπληρωθούν ορθά, με την επιλογή «Login» ο χρήστης μεταφέρεται στο κεντρικό μενού της εφαρμογής. Αντιθέτως, σε περίπτωση λανθασμένης συμπλήρωσης εμφανίζεται σχετικό μήνυμα λάθους.

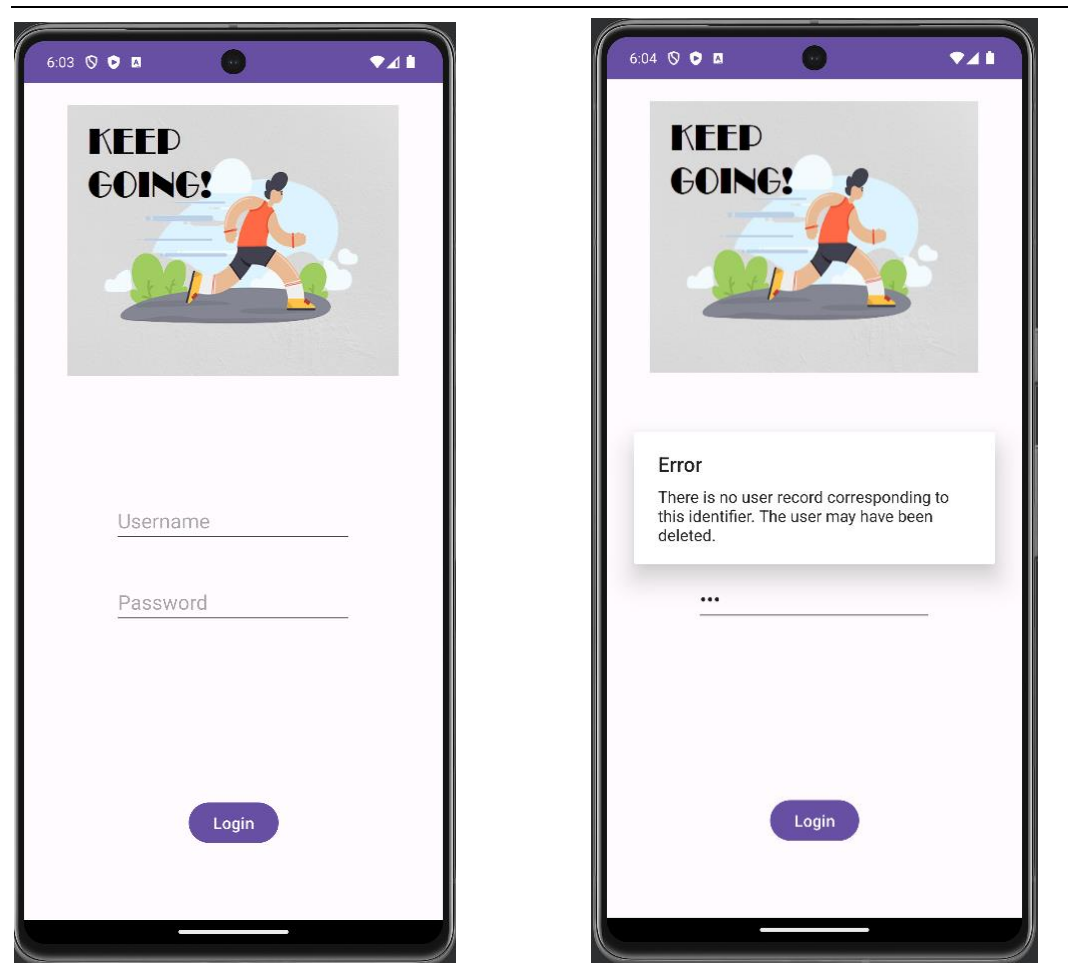

**Εικόνα 3.1.2(1): Οθόνη εισόδου**

**Εικόνα 3.1.2(2): Μήνυμα λάθους συμπλήρωσης διαπιστευτηρίων**

### <span id="page-32-0"></span>3.1.3 ΕΓΓΡΑΦΗ ΧΡΗΣΤΗ (REGISTER)

Η οθόνη εγγραφής χρήστη εμφανίζεται κατά το πάτημα του κουμπιού (Register). Στη συγκεκριμένη οθόνη, ο χρήστης συμπληρώνει τα διαπιστευτήρια τα οποία θα χρησιμοποιούνται στις επόμενες εισόδους του στην εφαρμογή. Τα διαπιστευτήρια αποτελούνται από ένα username, το οποίο θα πρέπει να έχει τη μορφή email, και ένα password, το οποίο υποχρεωτικά θα πρέπει να περιέχει τουλάχιστον 6 χαρακτήρες. Αφού συμπληρωθούν ορθά, με την επιλογή «Next» ο χρήστης μεταφέρεται στην επόμενη οθόνη. Αντιθέτως, σε περίπτωση λανθασμένης συμπλήρωσης εμφανίζεται ξανά σχετικό μήνυμα.

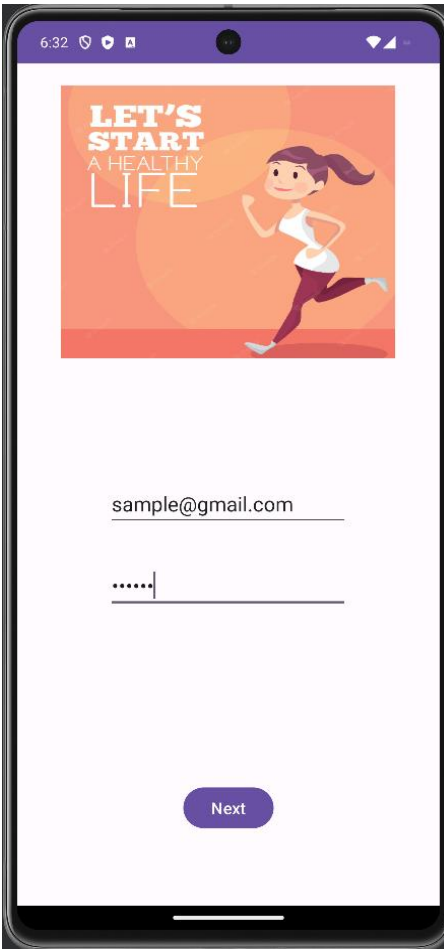

## <span id="page-33-0"></span>3.1.4 ΚΑΤΑΧΩΡΙΣΗ ΠΡΟΣΩΠΙΚΩΝ ΣΤΟΙΧΕΙΩΝ (PERSONALIZE)

Στη συνέχεια, εμφανίζεται η οθόνη καταχώρισης των προσωπικών στοιχείων του χρήστη. Τα προσωπικά στοιχεία που πρέπει να συμπληρώσει είναι τα ακόλουθα:

- Φύλο
- Ηλικία
- Βάρος (σε κιλά)
- Ύψος (σε μέτρα)
- Περιοδικότητα άσκησης.

**Εικόνα 3.1.3: Οθόνη εγγραφής**

Αφού συμπληρωθούν ορθά, με την επιλογή «done», ο χρήσης μεταφέρεται στο κεντρικό μενού της εφαρμογής.

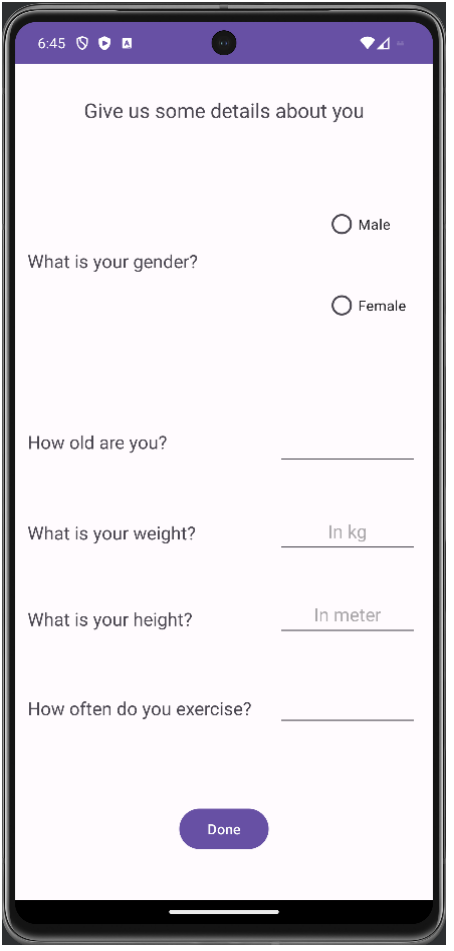

**Εικόνα 3.1.4(1): Οθόνη καταχώρισης προσωπικών στοιχείων**

Σημειώνεται ότι, κατόπιν καταχώρισης των προσωπικών στοιχείων του χρήστη, τα δεδομένα αποθηκεύονται στη βάση δεδομένων της πλατφόρμας Google Firebase. «Μεταπτυχιακή Διατριβή» Διονύσιος Δεϊρμεντζόγλου **Realtime Database** Rules Backups Usage # Ext Protect you  $\mathbf{x}$ Food Databas Gym Tips Healthy Tips r1sUqT0pFye6qZ m .<br>Personal Data Age: 34 SMI: 24.62 MR: 1727.5 2: 2530.79  $left: 1.78$ 

**Εικόνα 3.1.4(2): Βάση Δεδομένων της πλατφόρμας Google Firebase**

## <span id="page-35-0"></span>3.1.5 ΚΕΝΤΡΙΚΟ ΜΕΝΟΥ (MAIN MENU)

Το κεντρικό μενού περιλαμβάνει τα εξής κουμπιά:

• Nutrition (ενότητα η οποία περιλαμβάνει όλες τις απαραίτητες πληροφορίες για τη διατροφή, καθώς και εργαλεία μετρήσεων και παρακολούθησης)

• Workout (ενότητα η οποία περιλαμβάνει όλες τις απαραίτητες πληροφορίες για τη γυμναστική, καθώς και εργαλεία μετρήσεων και οργάνωση πλάνου γυμναστικής)

• Statistics (ημερολόγιο παρακολούθησης σωματικής δραστηριότητας και διατροφής)

- Home (κουμπί μεταφοράς στο κεντρικό μενού)
- Settings (ρυθμίσεις).

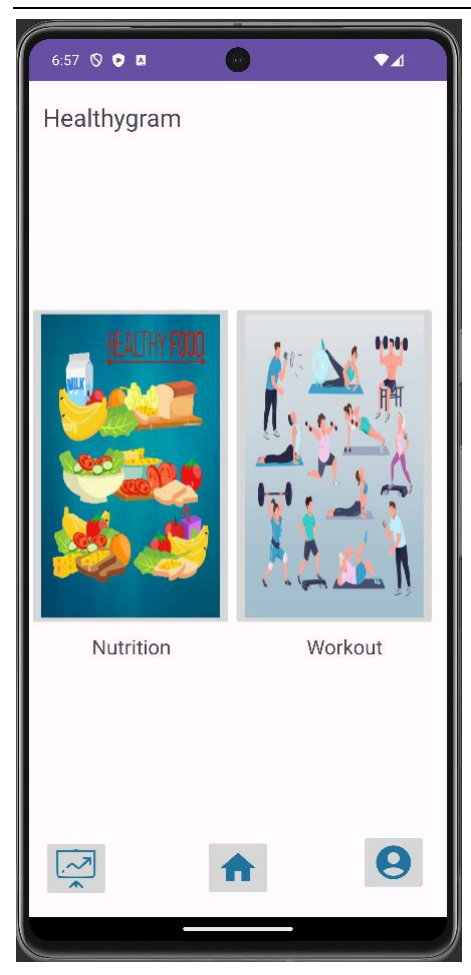

**Εικόνα 3.1.5: Κεντρικό μενού**

## <span id="page-36-0"></span>3.1.6 ΕΝΟΤΗΤΑ ΔΙΑΤΡΟΦΗΣ (NUTRITION)

Με το άνοιγμα της συγκεκριμένης οθόνης εμφανίζεται η λίστα με τις δυνατότητες που μπορεί να επιλέξει ο χρήστης στην ενότητα «nutrition». Η λίστα αποτελείται από τα ακόλουθα:

- BMI calculator (υπολογιστής Δείκτης Μάζας Σώματος)
- BMR calculator (υπολογιστής Δείκτη Βασικού Μεταβολικού Ρυθμού)
- Food calorie (θερμιδομετρητής και καταχώριση ημερήσιων γευμάτων)
- Helpful tips (χρήσιμες συμβουλές καλής διατροφής).

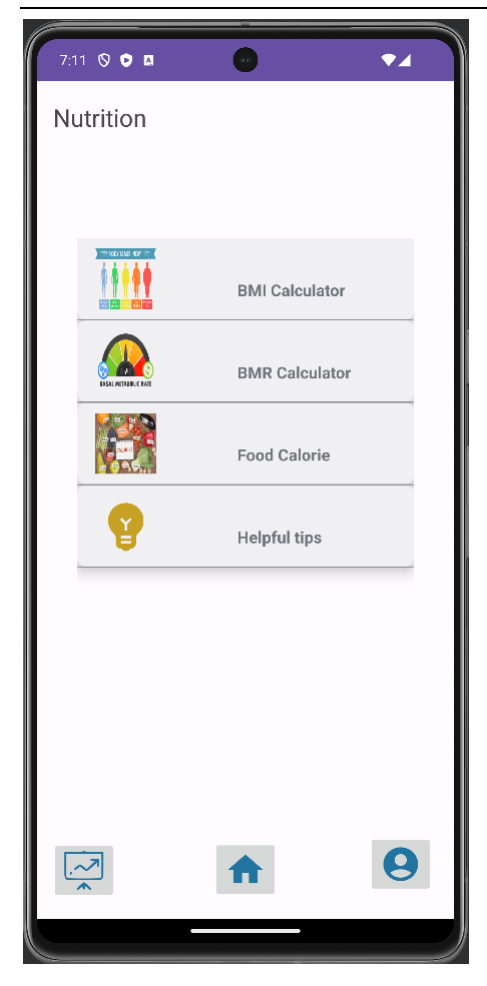

**Εικόνα 3.1.6: Οθόνη ενότητας διατροφής**

## <span id="page-37-0"></span>3.1.7 ΥΠΟΛΟΓΙΣΤΗΣ ΔΕΙΚΤΗ ΜΑΖΑΣ ΣΩΜΑΤΟΣ (BMI CALCULATOR)

Η οθόνη αυτή περιλαμβάνει πληροφορίες για τον Δείκτη Μάζας Σώματος καθώς και σε ποια κατηγορία ανήκει ο χρήστης. Στο σημείο αυτό παρατίθενται πληροφορίες σχετικά με τον Δείκτη Μάζας Σώματος και πως γίνεται ο υπολογισμός του.

Ο ΔΜΣ είναι μια μέτρηση της ισχνότητας ή της σωματικότητας ενός ατόμου με βάση το ύψος και το βάρος του και προορίζεται να ποσοτικοποιήσει τη μάζα των ιστών. Χρησιμοποιείται ευρέως ως γενικός δείκτης για το εάν ένα άτομο έχει ένα υγιές σωματικό βάρος για το ύψος του. Συγκεκριμένα, η τιμή που προκύπτει από τον υπολογισμό του ΔΜΣ χρησιμοποιείται για να κατηγοριοποιήσει εάν ένα άτομο είναι λιποβαρές, κανονικό, υπέρβαρο ή παχύσαρκο ανάλογα με το εύρος μεταξύ του οποίου βρίσκεται η τιμή. Αυτά τα εύρη του ΔΜΣ ποικίλλουν ανάλογα με παράγοντες

όπως η χώρα και η ηλικία και μερικές φορές χωρίζονται περαιτέρω σε υποκατηγορίες όπως το σοβαρά λιποβαρές ή πολύ σοβαρά παχύσαρκο. Το υπερβολικό ή λιποβαρές μπορεί να έχει σημαντικές επιπτώσεις στην υγεία, επομένως, ενώ ο ΔΜΣ είναι ένα ατελές μέτρο του υγιούς σωματικού βάρους, είναι ένας χρήσιμος δείκτης για το εάν απαιτείται πρόσθετη εξέταση ή ενέργεια.

Αυτό είναι το συνιστάμενο σωματικό βάρος του Παγκόσμιου Οργανισμού Υγείας (ΠΟΥ) με βάση τις τιμές ΔΜΣ για ενήλικες. Χρησιμοποιείται για άνδρες και γυναίκες, ηλικίας 20 ετών και άνω:

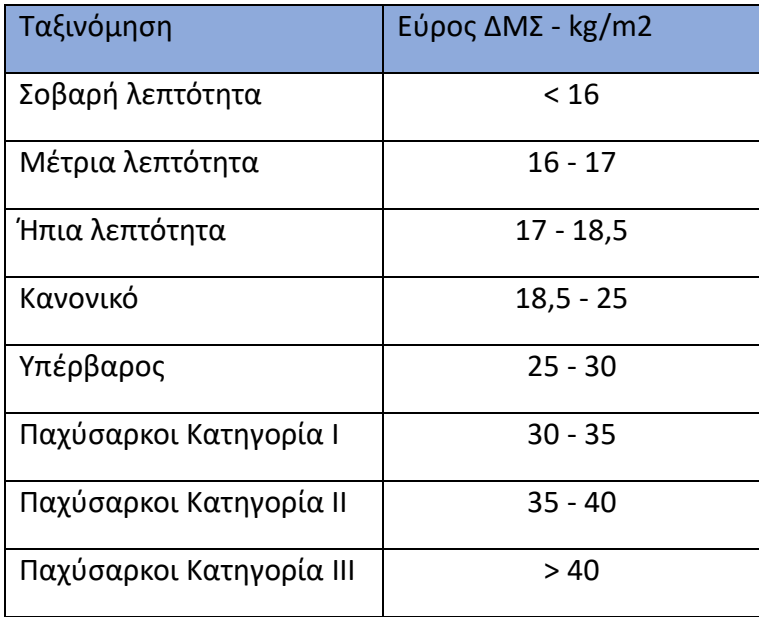

Για τον υπολογισμό του Δείκτη Μάζας Σώματος χρησιμοποιείται η παρακάτω εξίσωση:

 $\Delta M\Sigma =$ ΒΑΡΟΣ(KG) YΨOΣ<sup>2</sup> $(m)$ 

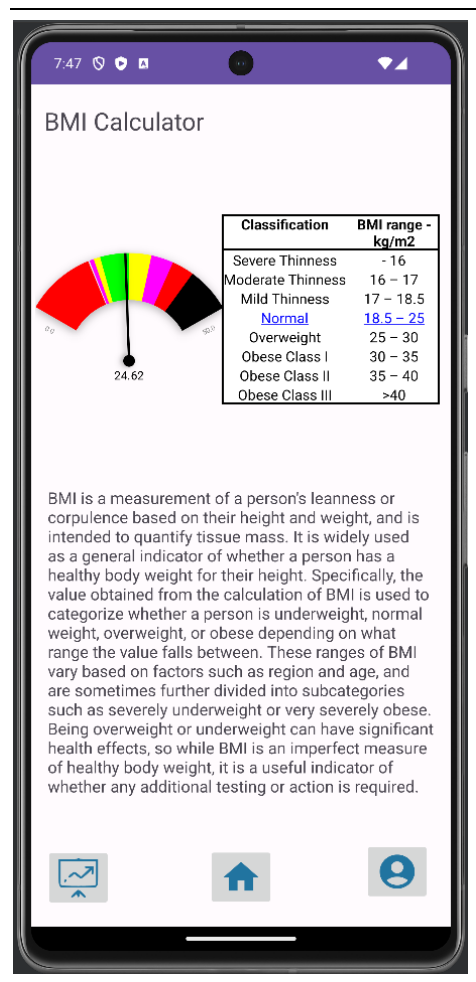

**Εικόνα 4: Οθόνη πληροφοριών ΔΜΣ**

## <span id="page-39-0"></span>3.1.8 ΥΠΟΛΟΓΙΣΤΗΣ ΔΕΙΚΤΗ ΒΑΣΙΚΟΥ ΜΕΤΑΒΟΛΙΚΟΥ ΡΥΘΜΟΥ (BMR CALCULATOR)

Η οθόνη αυτή περιλαμβάνει πληροφορίες για τον δείκτη Βασικού Μεταβολικού Ρυθμού καθώς και τον υπολογισμό των θερμίδων που πραγματοποιεί καύση ο οργανισμός ανά ημέρα. Στο σημείο αυτό παρατίθενται πληροφορίες σχετικά με τον δείκτη και πως γίνεται ο υπολογισμός του.

Ο υπολογιστής δείκτη Βασικού Μεταβολικού Ρυθμού (BMR) υπολογίζει την ποσότητα ενέργειας που δαπανάται κατά την ανάπαυση σε ένα ουδέτερο εύκρατο περιβάλλον και σε κατάσταση μετά την απορρόφηση (που σημαίνει ότι το πεπτικό σύστημα είναι ανενεργό, το οποίο απαιτεί περίπου 12 ώρες νηστεία). Σε μια τέτοια κατάσταση, η ενέργεια θα χρησιμοποιηθεί μόνο για τη διατήρηση ζωτικών οργάνων,

τα οποία περιλαμβάνουν την καρδιά, τον εγκέφαλο, τα νεφρά, το νευρικό σύστημα, τα έντερα, το συκώτι, τους πνεύμονες, τα γεννητικά όργανα, τους μύες και το δέρμα. Για τους περισσότερους ανθρώπους, πάνω από το ~70% της συνολικής ενέργειας (θερμίδες) που καίγονται κάθε μέρα οφείλεται στη συντήρηση. Η σωματική δραστηριότητα αποτελεί το ~20% των δαπανών και το ~10% χρησιμοποιείται για την πέψη των τροφίμων, γνωστή και ως θερμογένεση.

Ο BMR μετράται κάτω από πολύ περιοριστικές συνθήκες ενώ ο άνθρωπος είναι ξύπνιος. Μια ακριβής μέτρηση BMR απαιτεί το συμπαθητικό νευρικό σύστημα ενός ατόμου να είναι ανενεργό, πράγμα που σημαίνει ότι το άτομο πρέπει να είναι πλήρως ξεκούραστο. Ο βασικός μεταβολισμός είναι συνήθως το μεγαλύτερο συστατικό των συνολικών θερμιδικών αναγκών ενός ατόμου. Η ημερήσια θερμιδική ανάγκη είναι η τιμή BMR πολλαπλασιαζόμενη με έναν παράγοντα με τιμή μεταξύ 1,2 και 1,9, ανάλογα με το επίπεδο δραστηριότητας.

Στις περισσότερες περιπτώσεις, ο BMR εκτιμάται με εξισώσεις που συνοψίζονται από στατιστικά δεδομένα. Μία από τις πιο ακριβείς εξισώσεις θεωρείται εκείνη του Mifflin-St Jeor η οποία χρησιμοποιείται και στη συγκεκριμένη εφαρμογή. Ο τύπος της εξίσωσης είναι ο εξής:

• Για τους άνδρες:  $BMR = 10 * BAPO\Sigma(kg) + 6.25 * YYO\Sigma(cm) - 5 *$  $HAIKIA + 5$ 

• Για τις γυναίκες:  $BMR = 10 * BAPO\Sigma(kg) + 6.25 * YYO\Sigma(cm) - 5 *$  $HAIKIA-161$ 

«Μεταπτυχιακή Διατριβή» Διονύσιος Δεϊρμεντζόγλου από την προσωπική συνεργασία στη διαφορεία της Διονύσιος Δεϊρμεντζόγλου

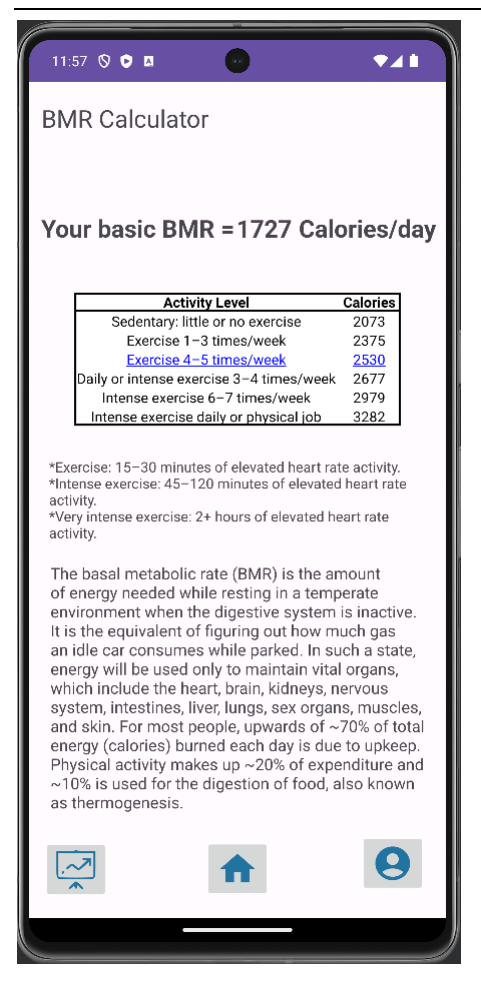

**Εικόνα 3.1.8: Οθόνη πληροφοριών BMR**

#### <span id="page-41-0"></span>3.1.9 ΘΕΡΜΙΔΟΜΕΤΡΗΤΗΣ (FOOD CALORIE)

Η οθόνη αυτή περιλαμβάνει ένα ημερολόγιο στο οποίο ο χρήστης επιλέγοντας τη συγκεκριμένη ημέρα καταχωρίζει τα γεύματά του. Με το κουμπί «meals» εμφανίζεται μία λίστα στην οποία θα πρέπει να επιλέξει συγκεκριμένο γεύμα (π.χ. πρωινό, απογευματινό, βραδινό). Σημειώνεται ότι, αφότου έχει καταχωρισθεί τουλάχιστον ένα γεύμα, εμφανίζεται και η πληροφορία των συνολικών θερμίδων που ο χρήστης κατανάλωσε μέσα στη συγκεκριμένη ημέρα αλλά και τις θερμίδες που προς καύση με βάση τις θερμίδες που έχει καταναλώσει. Οι θερμίδες προς καύση υπολογίζονται και με βάση τον δείκτη BMR. Συγκεκριμένα, εάν ο δείκτης BMR (ο οποίος μετράται σε θερμίδες) είναι μεγαλύτερος από την ποσότητα των θερμίδων που έχει καταναλώσει τότε εμφανίζεται η ένδειξη ότι δεν χρειάζεται να πραγματοποιηθεί επιπλέον καύση. Σε

12:13  $\circledcirc$  **a** 12:11  $\otimes$   $\otimes$  m  $741$  $\bullet$ Food Calorie Food Calorie December 2023  $\overline{\phantom{a}}$ December 2023 w M  $\mathbf{I}$ W  $\mathcal{S}$ M s  $\overline{2}$  $\overline{2}$  $\overline{9}$  $12^{12}$  $13$  $14$ 15  $16$  $11$  $12$  $13$  $14$ 15 16  $23$  $\overline{2}2$ 23  $30$ 30  $25$  $31$ Meals Choose a meal to add food Choose a meal to add food Meals Total calories intake in the day: 2715.0 Total calories intake in the day: 360.0 Calories needed to burn: 184.2 Calories needed to burn: No extra exercise needed 9  $\boldsymbol{\Theta}$  $\sim$ ⊵

αντίθετη περίπτωση, εμφανίζεται η ένδειξη της ποσότητας που πρέπει να κάψει ο χρήστης.

**Εικόνες 3.1.9(1): Οθόνες ημερολογίου θερμιδομετρητή με ενδείξεις απαραίτητης και μη απαίτησης σωματικής άσκησης**

Εισερχόμενος στην επόμενη οθόνη, ο χρήστης έχει τη δυνατότητα καταχώρισης φαγητών για το γεύμα που έχει επιλέξει. Συγκεκριμένα, ο χρήστης θα πρέπει να καταχωρίσει τις ποσότητες (Qty) και το είδος του φαγητού (Select food), επιλέγοντας από τη λίστα φαγητών, και πατώντας το κουμπί (+) το καταχωρεί στην ακολουθούμενη λίστα του γεύματος. Η λίστα του γεύματος, εκτός από τις πληροφορίες που καταχώρισε ο χρήστης, πληροφορεί τον χρήστη και για τις θερμίδες που έχει το συγκεκριμένο είδος φαγητού με βάση και την ποσότητα που έχει καταχωρίσει αλλά και τη συνολική ποσότητα όλων των φαγητών της λίστας. Επιπλέον, δίνεται και η δυνατότητα πληκτρολόγησης του είδους του φαγητού για γρηγορότερα αποτελέσματα. Για την τελική καταχώριση του γεύματος, ο χρήστης επιλέγει το κουμπί «save» για την αποθήκευση των αποτελεσμάτων. Σε περίπτωση που καταχωρισθεί

κάτι λανθασμένα, μπορεί να επιλεχθεί το εικονίδιο του κάδου για να διαγραφεί η συγκεκριμένη εγγραφή ή το κουμπί «clear» για να διαγραφούν όλες οι εγγραφές από τη λίστα του γεύματος.

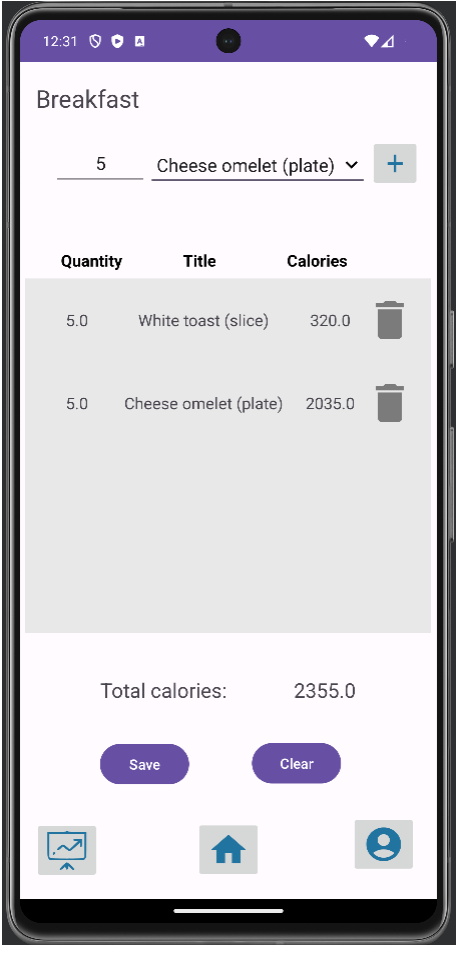

**Εικόνα 3.1.9(2): Οθόνη καταχώρισης γευμάτων**

Σημειώνεται ότι, η λίστα φαγητών που αναφέρεται ανωτέρω καθώς και οι εγγραφές που αποθηκεύονται κατόπιν καταχώρισης ενός γεύματος, τηρούνται στη βάση δεδομένων της πλατφόρμας Google Firebase.

«Μεταπτυχιακή Διατριβή» Διονύσιος Δεϊρμεντζόγλου  $\mathbf{a}$ Firebase **Realtime Database** A Data Rules Backups Usage \ 6  $\bullet$  $\Theta$ Ann Chec **Breakfas** Calories: 320 m Quantity: 5 Calories: 2035 Juantity: 5 Breakfast: 2355

**Εικόνα 3.1.9(3): Βάση Δεδομένων της πλατφόρμας Google Firebase**

## <span id="page-44-0"></span>3.1.10 ΟΘΟΝΗ ΧΡΗΣΙΜΩΝ ΣΥΜΒΟΥΛΩΝ ΔΙΑΤΡΟΦΗΣ (HELPFUL TIPS)

Η τελευταία οθόνη της ενότητας «Nutrition» περιλαμβάνει μια λίστα με χρήσιμες συμβουλές διατροφής. Με την επιλογή κάθε μιας γραμμής από τη λίστα, οδηγεί τον χρήστη σε μία νέα οθόνη με σχετικές πληροφορίες.

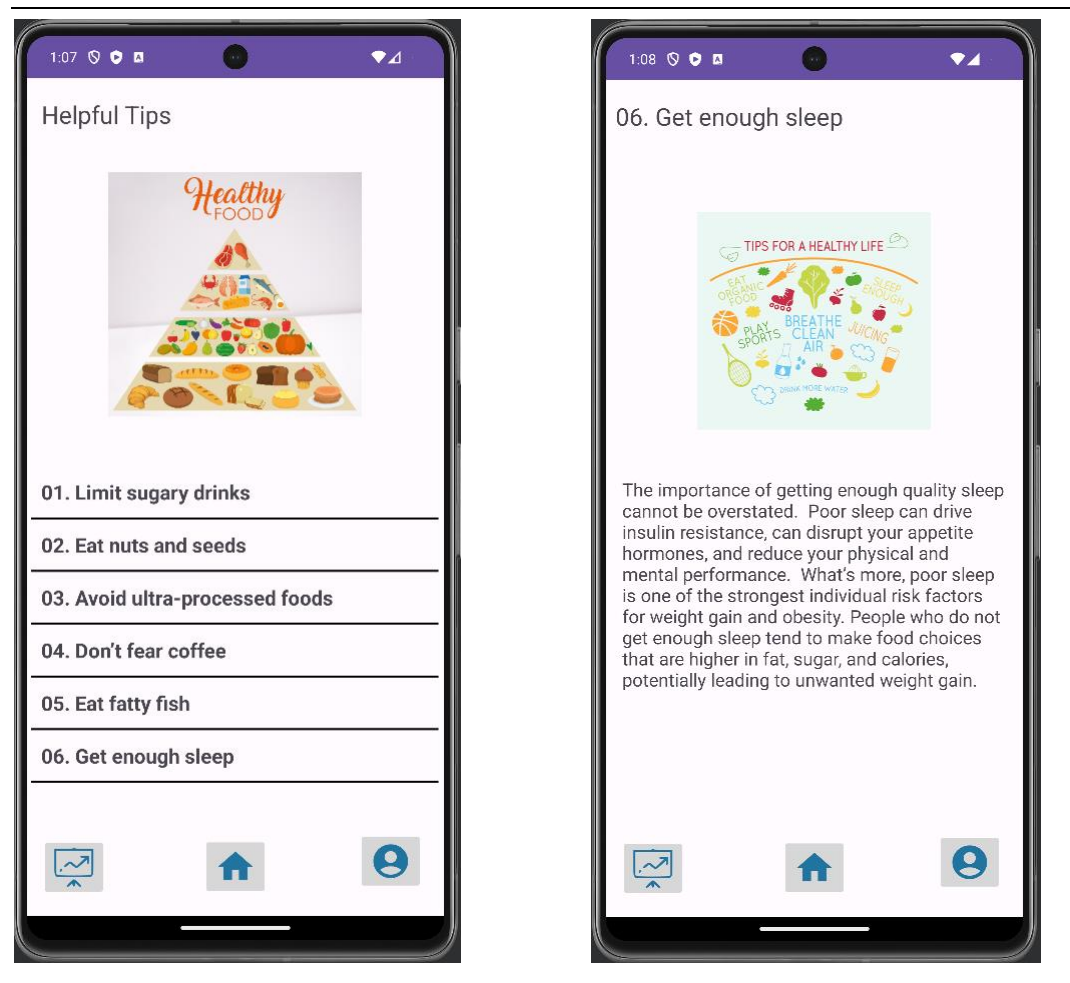

**Εικόνες 3.1.10: Οθόνες χρήσιμων συμβουλών διατροφής**

## <span id="page-45-0"></span>3.1.11 ΕΝΟΤΗΤΑ ΣΩΜΑΤΙΚΗΣ ΔΡΑΣΤΗΡΙΟΤΗΤΑΣ (WORKOUT)

Με το άνοιγμα της συγκεκριμένης οθόνης εμφανίζεται η λίστα με τις δυνατότητες που μπορεί να επιλέξει ο χρήστης στην ενότητα «Workout». Η λίστα αποτελείται από τα ακόλουθα:

- Step Counter (μετρητής βημάτων)
- Interval timer (οργάνωση πλάνου προπόνησης με μέτρηση χρόνου)
- Exercises (ενδεικτικό ασκησιολόγιο)
- Helpful tips (χρήσιμες συμβουλές γυμναστικής).

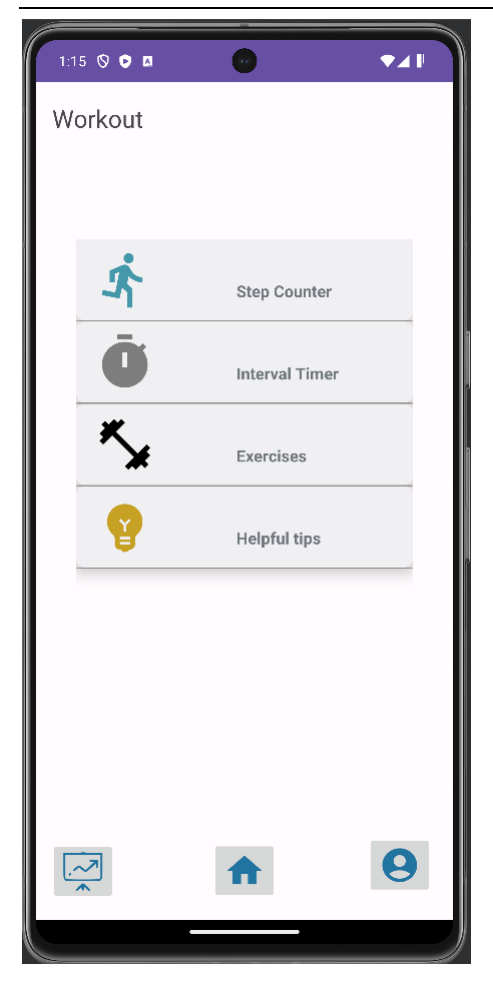

**Εικόνα 3.1.11: Οθόνη ενότητας σωματικής δραστηριότητας**

#### <span id="page-46-0"></span>3.1.12 ΜΕΤΡΗΤΗΣ ΒΗΜΑΤΩΝ (STEP COUNTER)

Η συγκεκριμένη οθόνη περιλαμβάνει έναν μετρητή βημάτων ο οποίος υπολογίζει, μέσα στην τρέχουσα ημέρα, κάθε βήμα που πραγματοποιεί ο χρήστης κρατώντας το κινητό του. Ο αισθητήρας «Επιταχυνσιόμετρο» (Accelerometer) που διαθέτουν τα σύγχρονα κινητά τηλέφωνα, βοηθά στην καταγραφή της συγκεκριμένης μέτρησης. Σημειώνεται ότι για την καταγραφή των βημάτων είναι απαραίτητο να μένει η κατάσταση της δραστηριότητας σε «onStart()» ή «onResume()» και για την αποθήκευση των βημάτων στη βάση δεδομένων, αρκεί να πατηθεί το κουμπί «back» δύο φορές.

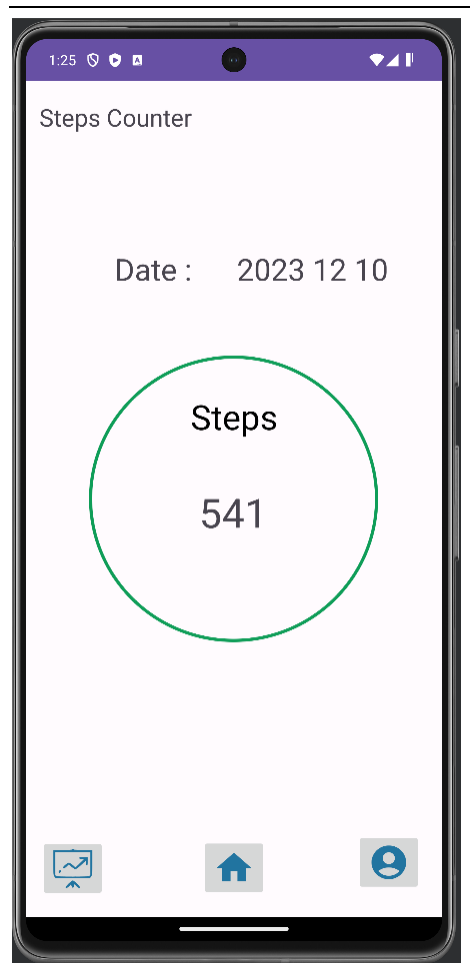

**Εικόνα 3.1.12: Οθόνη μετρητή βημάτων**

## <span id="page-47-0"></span>3.1.13 ΟΡΓΆΝΩΣΗ ΠΛΑΝΟΥ ΠΡΟΠΟΝΗΣΗΣ ΜΕ ΜΕΤΡΗΣΗ ΧΡΟΝΟΥ (INTERVAL TIMER)

Στην οθόνη αυτή ο χρήστης έχει τη δυνατότητα να οργανώσει το ασκησιολόγιό του. Καταχωρώντας τα σετ των ασκήσεων (sets), το χρόνο του κάθε σετ άσκησης (workout) και το χρόνο ξεκούρασης από κάθε σετ (rest) και πατώντας το κουμπί «start», ξεκινάει την προπόνησή του. Στο τέλος του χρόνου, δίνεται η δυνατότητα αποθήκευσης του χρόνου στη βάση δεδομένων επιλέγοντας το εικονίδιο της δισκέτας προκειμένου να υπολογιστούν οι θερμίδες καύσης κατά τη διάρκεια της προπόνησης.

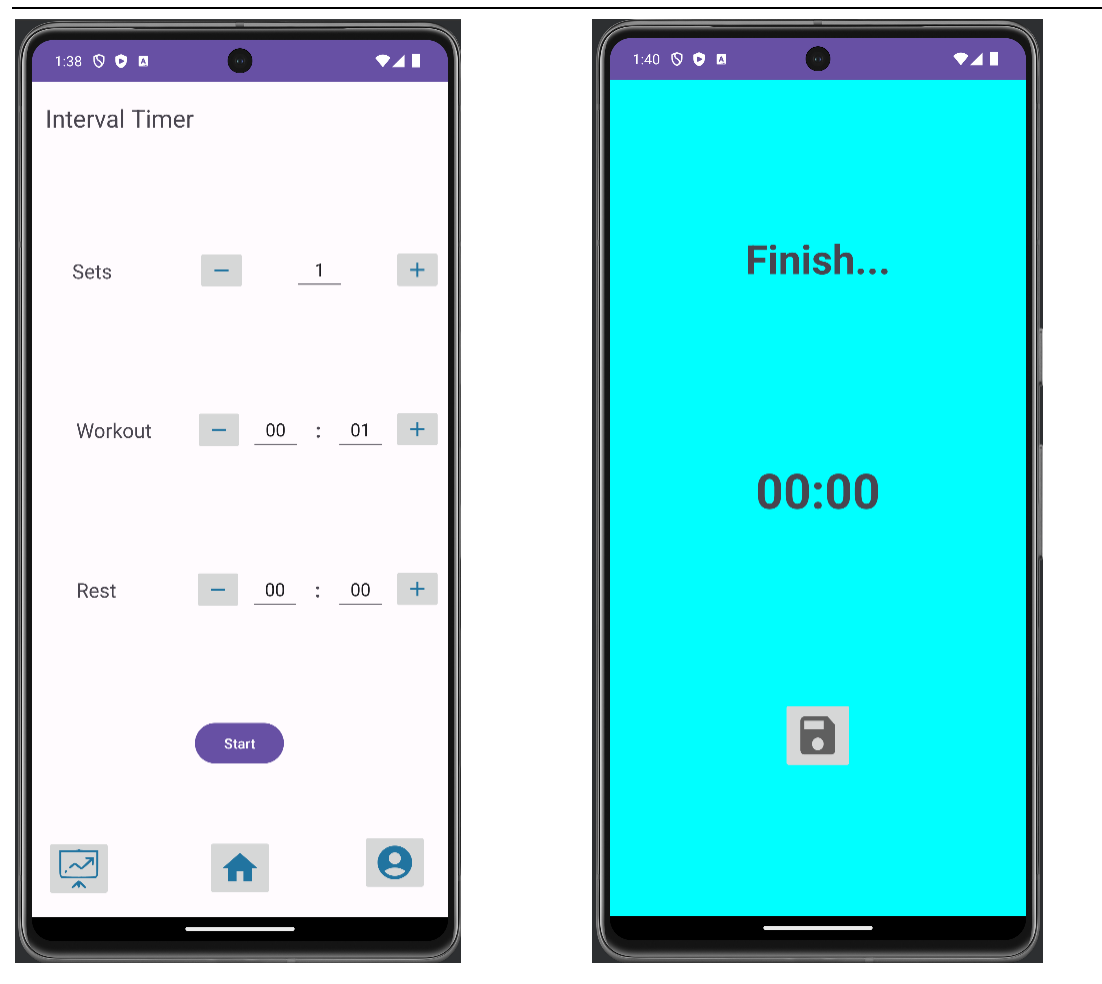

**Εικόνες 3.1.13: Οθόνες οργάνωσης πλάνου προπόνησης**

## <span id="page-48-0"></span>3.1.14 ΑΣΚΗΣΕΙΣ ΓΥΜΝΑΣΤΙΚΗΣ (EXERCISES)

Εισερχόμενος στην οθόνη αυτή, ο χρήστης επιλέγει τη μυϊκή ομάδα που επιθυμεί να γυμνάσει και στη συνέχεια εμφανίζονται ενδεικτικές ασκήσεις με τις συνιστώμενες επαναλήψεις και σετ για την κάθε άσκηση.

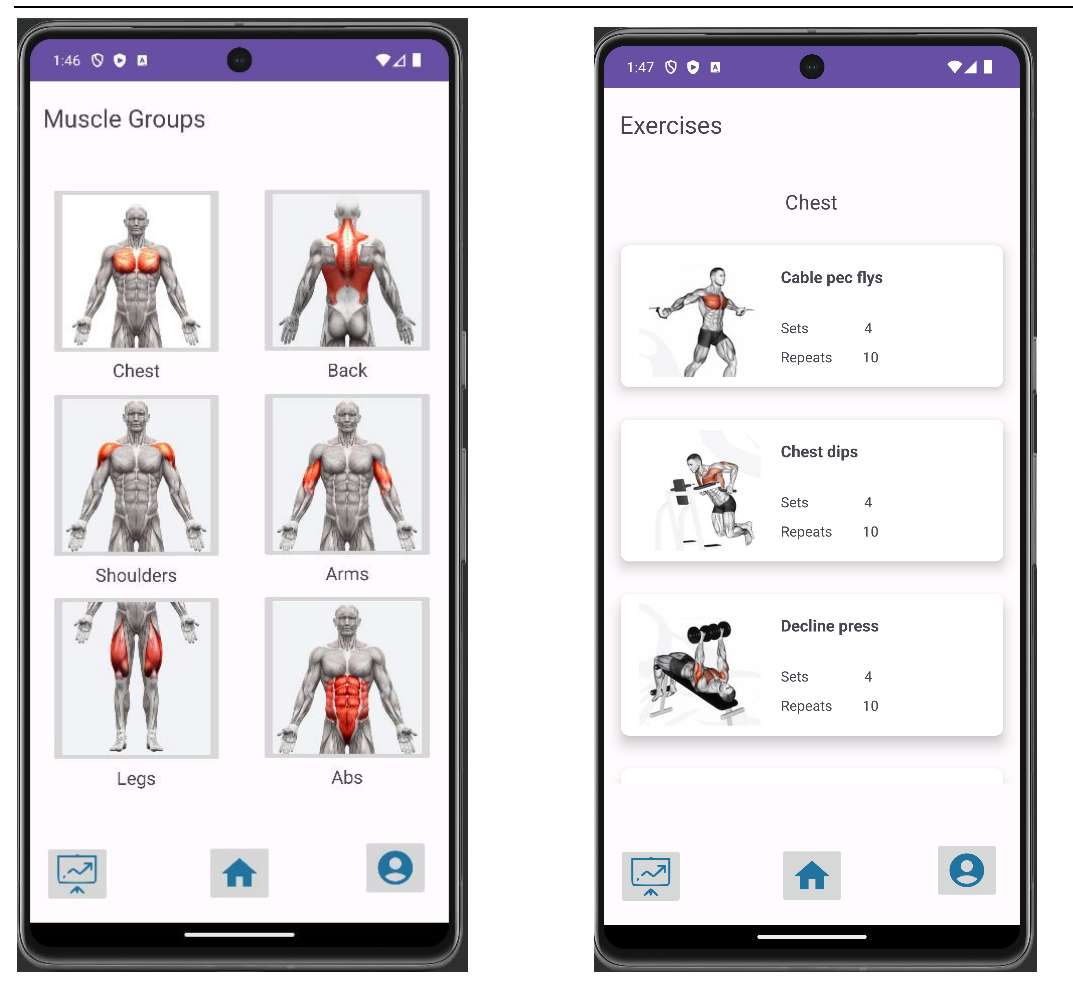

**Εικόνες 3.1.14: Οθόνες ασκήσεων γυμναστικής**

## <span id="page-49-0"></span>3.1.15 ΟΘΟΝΗ ΧΡΗΣΙΜΩΝ ΣΥΜΒΟΥΛΩΝ ΣΩΜΑΤΙΚΗΣ ΔΡΑΣΤΗΡΙΟΤΗΤΑΣ (HELPFUL TIPS)

Η τελευταία οθόνη της ενότητας «Workout» περιλαμβάνει μια λίστα με χρήσιμες συμβουλές γυμναστικής. Με την επιλογή κάθε μίας γραμμής από τη λίστα, οδηγεί τον χρήστη σε μία νέα οθόνη με σχετικές πληροφορίες.

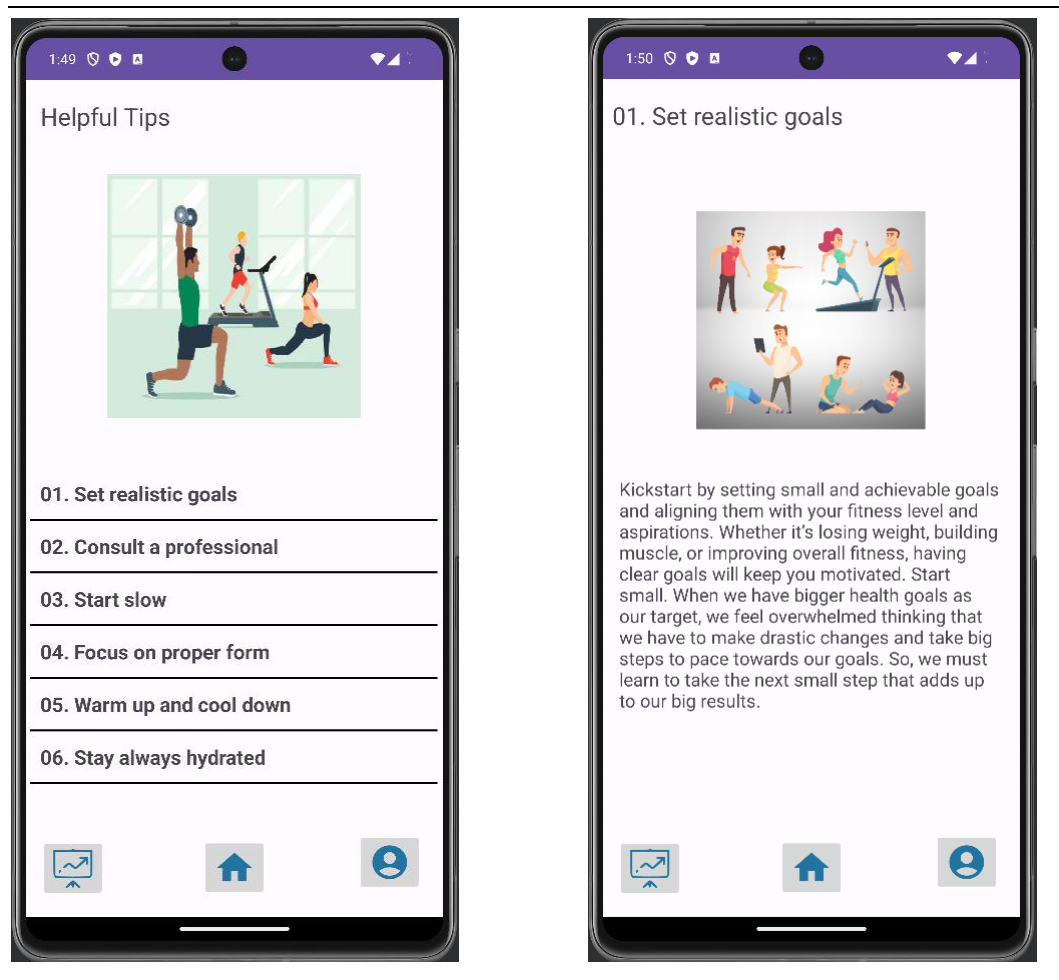

**Εικόνες 3.1.15: Οθόνες χρήσιμων συμβουλών σωματικής δραστηριότητας**

## <span id="page-50-0"></span>3.1.16 ΟΘΟΝΗ ΣΤΑΤΙΣΤΙΚΩΝ (STATISTICS)

Εισερχόμενος στη συγκεκριμένη οθόνη, ο χρήστης μέσα από το ημερολόγιο, επιλέγοντας μία ημερομηνία, εμφανίζονται οι ακόλουθες πληροφορίες για τη συγκεκριμένη ημέρα:

- Τρέχουσα κιλά (weight)
- Αριθμός βημάτων (steps made)
- Χρόνος προπόνησης σε λεπτά (training in minutes)
- Θερμίδες καύσης (calories burned)
- Θερμίδες που καταναλώθηκαν (calories intake)
- Χρόνος περπατήματος που χρειάζεται για την καύση των θερμίδων
- Χρόνος τρεξίματος που χρειάζεται για την καύση των θερμίδων
- Χρόνος ποδηλασίας που χρειάζεται για την καύση των θερμίδων.

Οι ανωτέρω ενδείξεις υπολογίζονται με βάση τα παρακάτω:

• Τα τρέχουσα κιλά υπολογίζονται από την εξίσωση:  $TPEXOYZA KIA(Ag) =$  $\Pi$ ΡΟΗΓΟΥΜΕΝΗΣ ΗΜΕΡΑΣ ΚΙΛΑ(kg) – ΘΕΡΜΙΔΕΣ ΚΑΥΣΗΣ(cal) +  $\Theta$ ΕΡΜΙΔΕΣ ΠΟΥ ΚΑΤΑΝΑΛΩΘΗΚΑΝ(cal) – ΔΕΙΚΤΗΣ ΒΜR(cal)

• Ο αριθμός βημάτων υπολογίζεται από τον μετρητή βημάτων

• Ο χρόνος προπόνησης σε λεπτά υπολογίζεται από τον μέτρηση χρόνου προπόνησης

• Οι θερμίδες καύσης υπολογίζονται με βάση τον αριθμό βημάτων και τον χρόνο προπόνησης

• Οι θερμίδες που καταναλωθήκαν υπολογίζονται με βάση τις θερμίδες που έχουν καταχωρισθεί στον θερμιδομετρητή

• Ο χρόνος περπατήματος/ τρεξίματος/ ποδηλασίας υπολογίζεται από την εξίσωση:  $XPONO\Sigma = \frac{\Theta \text{EPMIAE}\Sigma \text{ IIOY KATANA}\Lambda \Omega \Theta \text{HKAN}*200}{MET^4*BADOF}$ 

 $MET<sup>1</sup>*BAPOΣ$ 

<span id="page-51-0"></span> $^1$  MET (metabolic equivalent of a task). Ο MET είναι ο λόγος του ρυθμού με τον οποίο ένα άτομο ξοδεύει ενέργεια (σε σχέση με τη μάζα του σώματός του) ενώ εκτελεί μια δεδομένη φυσική δραστηριότητα σε σύγκριση με μια αναφορά. Κατά κανόνα, η αναφορά βασίζεται στην ενέργεια που καταναλώνει ένα «μέσο» άτομο ενώ κάθεται ήσυχα, η οποία ισοδυναμεί περίπου με 3,5 mL οξυγόνου ανά κιλό ανά λεπτό.

<sup>«</sup>Ανάπτυξη εφαρμογής σε περιβάλλον Android καταγραφής και παρακολούθησης δεδομένων διατροφής και σωματικής δραστηριότητας - Healthygram»

«Μεταπτυχιακή Διατριβή» Διατρική Διατριβή» Διονύσιος Δεϊρμεντζόγλου

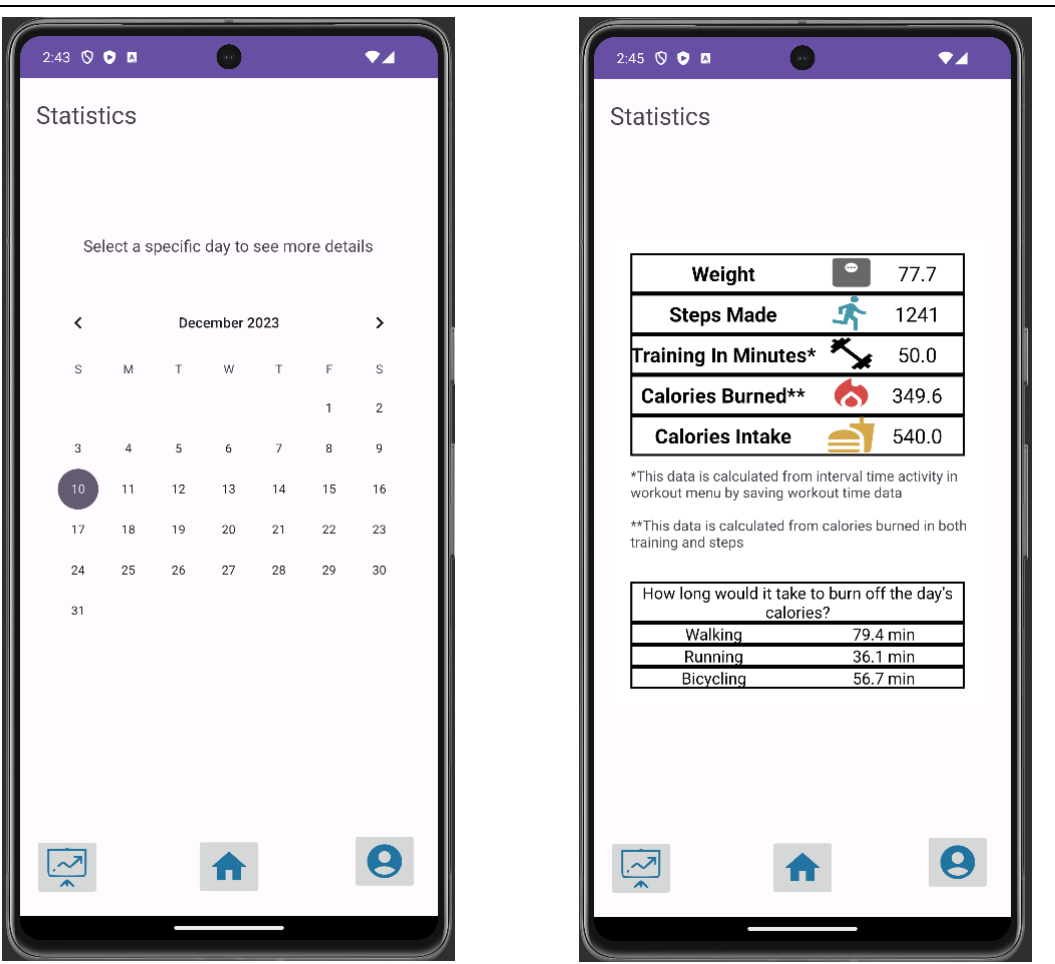

**Εικόνες 3.1.16: Οθόνες στατιστικών δεδομένων**

### <span id="page-52-0"></span>3.1.17 ΡΥΘΜΙΣΕΙΣ ΧΡΗΣΤΗ (PERSONAL SETTINGS)

Με το άνοιγμα της συγκεκριμένης οθόνης εμφανίζεται η λίστα με τις δυνατότητες που μπορεί να επιλέξει ο χρήστης. Η λίστα αποτελείται από τα ακόλουθα:

• My achievements (εμφάνιση επιτευγμάτων που έχει πραγματοποιήσει ο χρήστης)

- My profile (εμφάνιση στοιχείων χρήστη με δυνατότητα τροποποίησής τους)
- Logout (αποσύνδεση από τον λογαριασμό του χρήστη)
- Delete account (διαγραφή λογαριασμού).

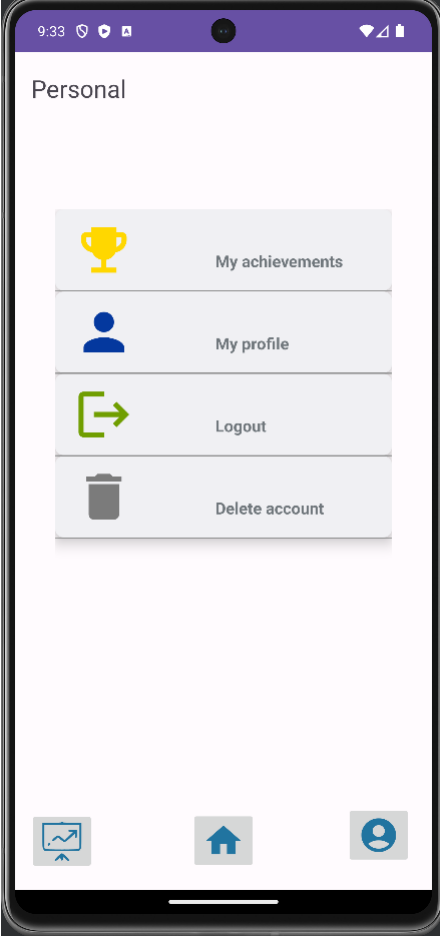

**Εικόνα 3.1.17(1): Οθόνη ρυθμίσεων χρήστη**

Συγκεκριμένα, στην πρώτη επιλογή εμφανίζονται τα επιτεύγματα που έχει πραγματοποιήσει ο χρήστης με τη μορφή μεταλλίων. Το κάθε μετάλλιο για να κερδηθεί θα πρέπει ο χρήστης να ολοκληρώσει το συγκεκριμένο επίτευγμα το οποίο εμφανίζεται επιλέγοντας το αντίστοιχο εικονίδιο.

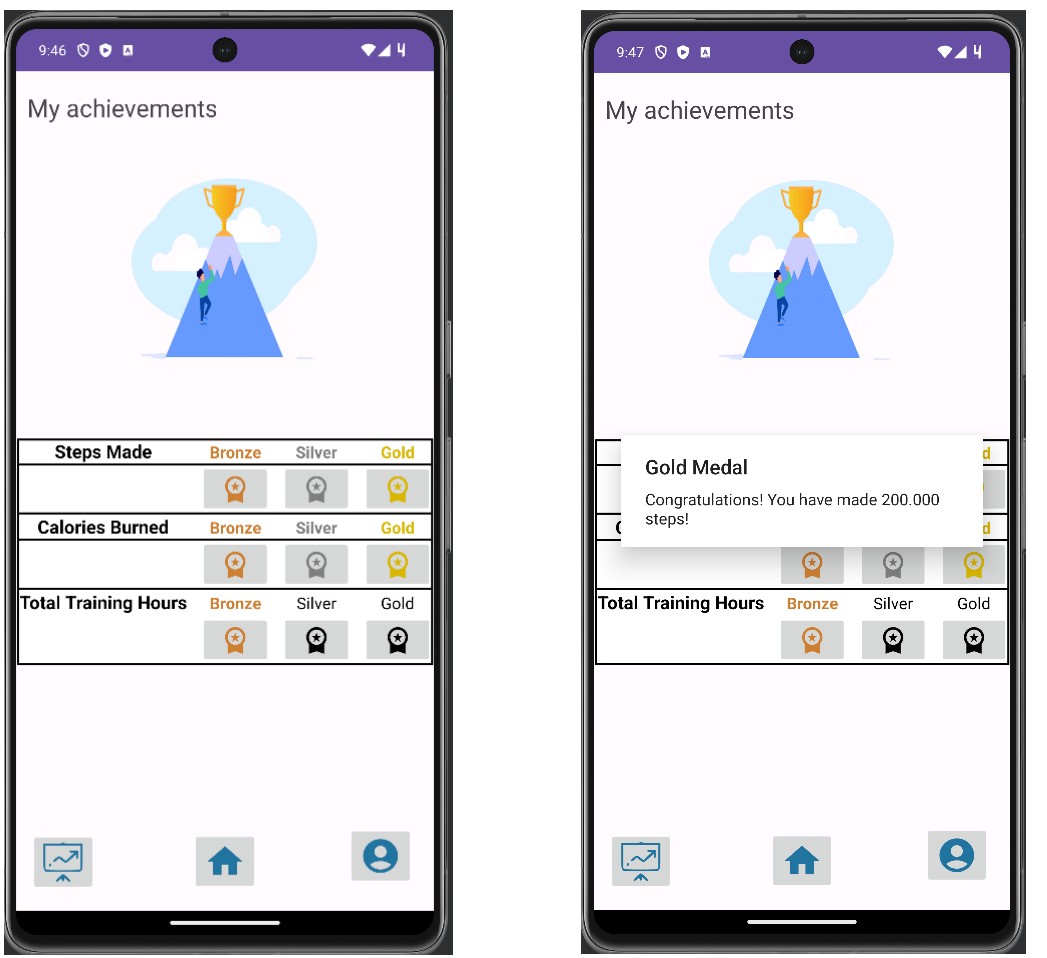

**Εικόνες 3.1.17(2): Οθόνες επιτευγμάτων χρήστη**

Επιπλέον, στην δεύτερη επιλογή του μενού των ρυθμίσεων εμφανίζονται τα στοιχεία προφίλ του χρήστη όπως είχε καταχωρίσει κατά την εγγραφή του, τα οποία έχει τη δυνατότητα να τροποποιήσει επιλέγοντας το αντίστοιχο εικονίδιο.

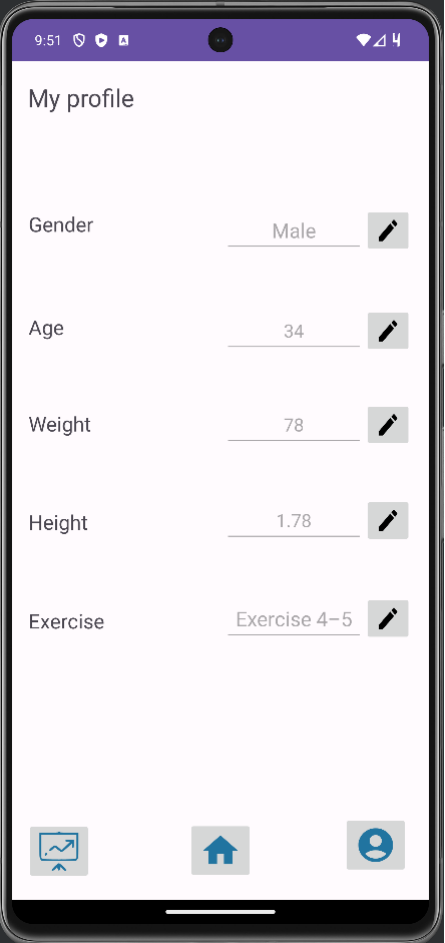

**Εικόνα 3.1.17(3): Οθόνη εμφάνισης στοιχείων προφίλ χρήστη**

Στις τελευταίες δύο επιλογές, ο χρήστης έχει τη δυνατότητα να πραγματοποιήσει αποσύνδεση από τον λογαριασμό του ή να τον διαγράψει αντίστοιχα.

#### <span id="page-55-0"></span>ΚΕΦΑΛΑΙΟ 4

#### <span id="page-55-1"></span>4.1 ΣΥΜΠΕΡΑΣΜΑΤΑ ΚΑΙ ΜΕΛΛΟΝΤΙΚΕΣ ΕΠΕΚΤΑΣΕΙΣ

Συνοψίζοντας στην παρούσα εργασία, το ότι η γυμναστική και η διατροφή έχουν εξαιρετικά θετικό αντίκτυπο στη σωματική, αλλά και στη ψυχική υγεία, είναι γνωστό. Ωστόσο, όσο οι συνθήκες μπορεί να μην επιτρέπουν σε κάποιους να επισκέπτονται τα γυμναστήρια, είτε για λόγους οικονομικούς είτε για λόγους περιορισμένου ελεύθερου χρόνου, χρειάζεται να βρούνε τρόπους για να διατηρήσουν τη σωματική και ψυχική τους κατάσταση σε καλά επίπεδα. Η τεχνολογία όπως αναφέρθηκε παραπάνω λύνει

τα χέρια σε αυτούς τους ανθρώπους και μέσα από την πληθώρα των εφαρμογών που κυκλοφορούν μπορούν να εντάξουν την άσκηση και την καλή διατροφή στη ζωή τους εύκολα και απλά. Η Healthygram όμως, μέσα από τα εργαλεία που παρέχει μπορεί να συνδυάσει εξίσου και τη γυμναστική και τη διατροφή σε σχέση με τις υπόλοιπες εφαρμογές που στοχεύουν στη βελτίωση και την παρακολούθηση ενός εκ των δύο.

Σαν μελλοντικές επεκτάσεις που θα μπορούσαν να αναπτυχθούν και να χρήσουν την εφαρμογή πιο πλούσια σε δυνατότητες ώστε να καλύπτει περισσότερες ανάγκες είναι ενδεικτικά οι ακόλουθες:

• Άντληση πληροφοριών από βάση δεδομένων που βρίσκονται καταχωρισμένα όλα τα είδη φαγητών προκειμένου να υπάρχει δυνατότητα επιλογής περισσότερων ειδών καθώς και εμφάνισης περισσότερων πληροφοριών σχετικά με αυτά (π.χ. ποσότητα πρωτεϊνών, λιπαρών, υδατανθράκων, αλατιού, φυτικών ινών κλπ.)

• Εικόνες από τα είδη φαγητών

• Δυνατότητα μέτρησης βημάτων και σε κατάσταση της δραστηριότητας (onPause) ή (onStop) ή συγχρονισμός με άλλες κινητές συσκευές (π.χ. wearables)

• Δυνατότητα επιλογής ασκήσεων περισσότερων αθλητικών δραστηριοτήτων (π.χ. κολύμβησης, ποδοσφαίρου, μπάσκετ, στίβου κλπ.)

• Δυνατότητα άμεσης εκκίνησης προπόνησης κατόπιν επιλογής των ασκήσεων από το μενού των ασκήσεων

• Δυνατότητα μέτρησης καύσης θερμίδων αναλόγως της επιλογής της αθλητικής δραστηριότητας

- Δυνατότητα επιλογής σκούρου θέματος (dark theme)
- Περισσότερα επιτεύγματα στόχων με σκοπό την περισσότερη παρακίνηση

• Δυνατότητα αλληλεπίδρασης με άλλους χρήστες της εφαρμογής για ανταλλαγή συμβουλών.

#### <span id="page-57-1"></span><span id="page-57-0"></span>5.1 ΒΙΒΛΙΟΓΡΑΦΙΑ

- 1. Εποχή πληροφορίας και διαδίκτυο [Βικιπαίδεια \(wikipedia.org\)](https://el.wikipedia.org/wiki/%CE%95%CF%80%CE%BF%CF%87%CE%AE_%CF%84%CE%B7%CF%82_%CF%80%CE%BB%CE%B7%CF%81%CE%BF%CF%86%CE%BF%CF%81%CE%AF%CE%B1%CF%82)
- 2. Διαδίκτυο [Βικιπαίδεια \(wikipedia.org\)](https://el.wikipedia.org/wiki/%CE%94%CE%B9%CE%B1%CE%B4%CE%AF%CE%BA%CF%84%CF%85%CE%BF)
- 3. Έξυπνο τηλέφωνο [Βικιπαίδεια \(wikipedia.org\)](https://el.wikipedia.org/wiki/%CE%88%CE%BE%CF%85%CF%80%CE%BD%CE%BF_%CF%84%CE%B7%CE%BB%CE%AD%CF%86%CF%89%CE%BD%CE%BF)
- 4. Statista Statista The Statistics Portal for Market Data, Market Research and [Market Studies](https://www.statista.com/)
- 5. Εφαρμογή κινητού **[Βικιπαίδεια \(wikipedia.org\)](https://el.wikipedia.org/wiki/%CE%95%CF%86%CE%B1%CF%81%CE%BC%CE%BF%CE%B3%CE%AE_%CE%BA%CE%B9%CE%BD%CE%B7%CF%84%CE%BF%CF%8D)**
- 6. Android [Βικιπαίδεια \(wikipedia.org\)](https://el.wikipedia.org/wiki/Android)
- 7. Android OS [What is Android OS? | Definition from TechTarget](https://www.techtarget.com/searchmobilecomputing/definition/Android-OS)
- 8. Android developer Android Mobile App Developer Tools Android Developers
- 9. Διατροφή και υγεία [Διατροφή για Καλή Υγεία -](https://foodforhealth.gr/diatrofi/kali-ugeia) Food For Health
- 10. Αθλητική δραστηριότητα [Αθλητική-δραστηριότητα.pdf \(bfiniq.gov.al\)](https://bfiniq.gov.al/wp-content/uploads/2017/01/%CE%91%CE%B8%CE%BB%CE%B7%CF%84%CE%B9%CE%BA%CE%AE-%CE%B4%CF%81%CE%B1%CF%83%CF%84%CE%B7%CF%81%CE%B9%CF%8C%CF%84%CE%B7%CF%84%CE%B1.pdf)
- 11. Σωματική δραστηριότητα [diatrofikoiodigoi](http://www.diatrofikoiodigoi.gr/?Page=orismos-kai-ofeli)
- 12. Java (γλώσσα προγραμματισμού) [Java \(programming language\) -](https://en.wikipedia.org/wiki/Java_(programming_language)) Wikipedia
- 13. Kotlin (γλώσσα προγραμματισμού) [Kotlin \(programming language\) -](https://en.wikipedia.org/wiki/Kotlin_(programming_language)) Wikipedia
- 14. Android studio [Meet Android Studio |](https://developer.android.com/studio/intro) Android Developers, [Android Studio -](https://en.wikipedia.org/wiki/Android_Studio) [Wikipedia](https://en.wikipedia.org/wiki/Android_Studio)
- 15. Firebase [Firebase | Google's Mobile and Web App Development Platform,](https://firebase.google.com/) [What is Google Firebase? \(techtarget.com\)](https://www.techtarget.com/searchmobilecomputing/definition/Google-Firebase)
- 16. BMI, BMR calculation [Calculator.net: Free Online Calculators -](https://www.calculator.net/) Math, Fitness, [Finance, Science](https://www.calculator.net/)
- 17. Βάση δεδομένων διατροφής Nutritionix [Largest Verified Nutrition Database](https://www.nutritionix.com/)
- 18. Alonistioti, Nancy, Evangelia Aikaterini Tsichrintzi, Konstantina Chrysafiadi, and Efthimios Alepis. 2023. "Requirements for Fuzzy Logic in Personalisation of Fire

<sup>«</sup>Ανάπτυξη εφαρμογής σε περιβάλλον Android καταγραφής και παρακολούθησης δεδομένων διατροφής και σωματικής δραστηριότητας - Healthygram»

Emergency Alerts." In 2023 14th International Conference on Information, Intelligence, Systems & Applications (IISA), 1–8. IEEE

- 19. Argyropoulos, Vasileios, Efthimios Alepis, and Constantinos Patsakis. 2022. "Semi-Decentralized File Sharing as a Service." In 2022 13th International Conference on Information, Intelligence, Systems & Applications (IISA), 1–8. IEEE
- 20. Bilika, Domna, Nikoletta Michopoulou, Efthimios Alepis, and Constantinos Patsakis. "Hello Me, Meet the Real Me: Voice Synthesis Attacks on Voice Assistants." Computers & Security 137: 103617
- 21. Douladiris, Anargyros, and Efthimios Alepis. 2023. "Covid-19 New Cases Correlation Analysis: Weather Conditions, Citizen Traffic and Vaccination Statistics Impact in NARX Estimated Regressions in Attica, Greece." In 2023 14th International Conference on Information, Intelligence, Systems & Applications (IISA), 1–7. IEEE
- 22. Giannikis, Athanasios, Efthimios Alepis, and Maria Virvou. 2021. "Crowdsourcing Recognized Image Objects in Mobile Devices Through Machine Learning." In 2021 IEEE 33rd International Conference on Tools with Artificial Intelligence (ICTAI), 560–67. IEEE
- 23. Kapetanios, Constantinos, Theodoros Polyzos, Efthimios Alepis, and Constantinos Patsakis. 2021. "This Is Just Metadata: From No Communication Content to User Profiling, Surveillance and Exploitation." Advances in Core Computer Science-Based Technologies: Papers in Honor of Professor Nikolaos Alexandris, 277–302
- 24. Kontogianni, Aristea, and Efthimios Alepis. 2020. "Smart Tourism: State of the Art and Literature Review for the Last Six Years." Array 6: 100020
- 25. ———. 2022. "AI, Blockchain & Cyber Tourism Joining the Smart Tourism Realm." In 2022 13th International Conference on Information, Intelligence, Systems & Applications (IISA), 1–6. IEEE
- 26. ———. 2023. "Social Network Data Enabling Smart Tourism." In 2023 14th International Conference on Information, Intelligence, Systems & Applications (IISA), 1–6. IEEE

- 27. Kontogianni, Aristea, Efthimios Alepis, and Constantinos Patsakis. 2022a. "Promoting Smart Tourism Personalised Services via a Combination of Deep Learning Techniques." Expert Systems with Applications 187: 115964
- 28. ———. 2022b. "Smart Tourism and Artificial Intelligence: Paving the Way to the Post-Covid-19 Era." Advances in Artificial Intelligence-Based Technologies: Selected Papers in Honour of Professor Nikolaos G. Bourbakis—Vol. 1, 93–109
- 29. Matzavela, Vasiliki, and Efthimios Alepis. 2021. "M-Learning in the COVID-19 Era: Physical Vs Digital Class." Education and Information Technologies 26 (6): 7183–203
- 30. ———. 2023. "An Application of Self-Assessment of Students in Mathematics with Intelligent Decision Systems: Questionnaire, Design and Implementation at Digital Education." Education and Information Technologies, 1–16
- 31. Michail, Tselepatiotis, and Efthimios Alepis. 2023. "Design of Real-Time Multiplayer Word Game for the Android Platform Using Firebase and Fuzzy Logic." In 2023 14th International Conference on Information, Intelligence, Systems & Applications (IISA), 1–8. IEEE
- 32. Patsakis, Constantinos, Eugenia Politou, Efthimios Alepis, and Julio Hernandez-Castro. 2023. "Cashing Out Crypto: State of Practice in Ransom Payments." International Journal of Information Security, 1–14
- 33. Politou, Eugenia, Efthimios Alepis, Maria Virvou, and Constantinos Patsakis. 2022. "Privacy and Data Protection Challenges in the Distributed Era." Springer
- 34. Politou, Eugenia, Efthimios Alepis, Maria Virvou, Constantinos Patsakis, Eugenia Politou, Efthimios Alepis, Maria Virvou, and Constantinos Patsakis. 2022a. "Open Questions and Future Directions." Privacy and Data Protection Challenges in the Distributed Era, 175–80
- 35. ———. 2022b. "State-of-the-Art Technological Developments." Privacy and Data Protection Challenges in the Distributed Era, 69–91
- 36. Sigala, Effrosyni, Efthimios Alepis, and Constantinos Patsakis. 2020. "Measuring the Quality of Street Surfaces in Smart Cities Through Smartphone Crowdsensing." In 2020 11th International Conference on Information, Intelligence, Systems and Applications (IISA, 1–8. IEEE

<sup>«</sup>Ανάπτυξη εφαρμογής σε περιβάλλον Android καταγραφής και παρακολούθησης δεδομένων διατροφής και σωματικής δραστηριότητας - Healthygram»

- 37. Triantafyllou, Andreas M, George A Tsihrintzis, Maria Virvou, and Efthimios Alepis. 2021. "A Bimodal System for Emotion Recognition via Computer of Known or Unknown Persons in Normal or Fatigue Situations." In Advances in Core Computer Science-Based Technologies, 9–35. Springer, Cham
- 38. Virvou, Maria, Efthimios Alepis, George A Tsihrintzis, and Lakhmi C Jain. 2020. "Machine Learning Paradigms: Advances in Learning Analytics." Machine Learning Paradigms: Advances in Learning Analytics, 1–5